#### ORACLE

## Session 4: Oracle Machine Learning for R Embedded R Execution – SQL API

Mark Hornick, Senior Director Oracle Machine Learning Product Management

*November 2020* 

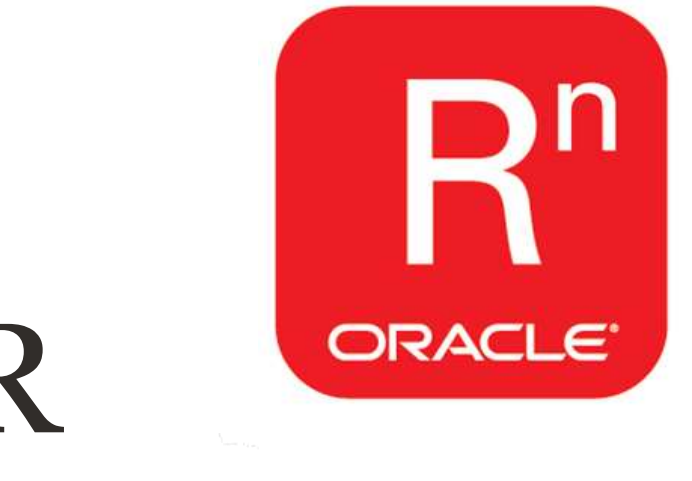

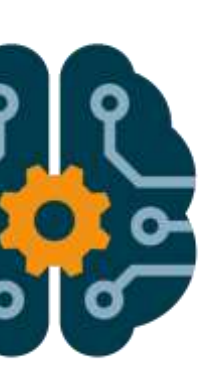

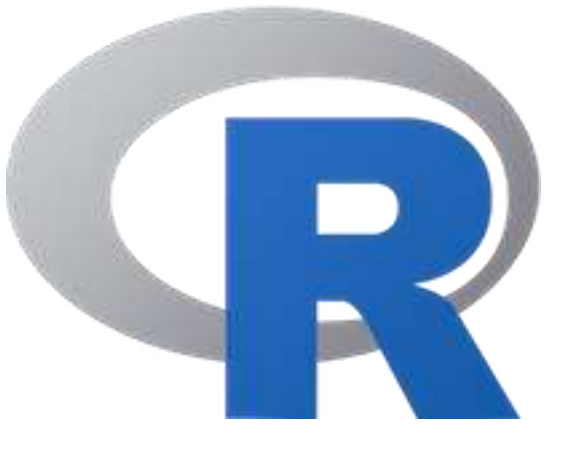

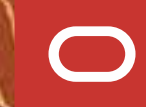

#### **Safe harbor statement**

The following is intended to outline our general product direction. It is intended for information purposes only, and may not be incorporated into any contract. It is not a commitment to deliver any material, code, or functionality, and should not be relied upon in making purchasing decisions. The development, release, timing, and pricing of any features or functionality described for Oracle's products may change and remains at the sole discretion of Oracle Corporation.

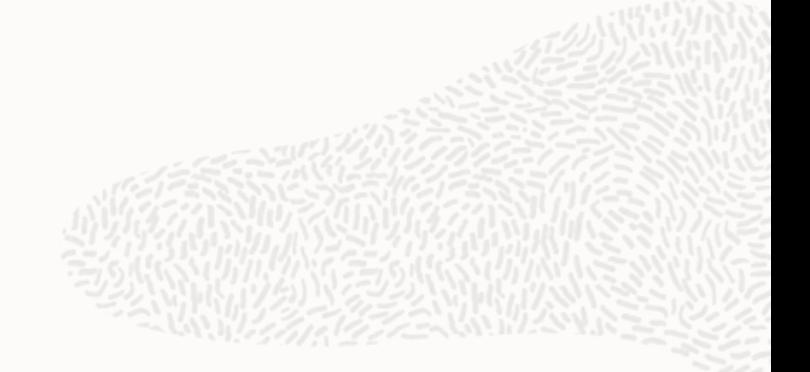

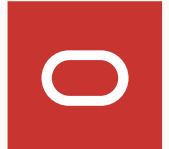

## Topics

Introduction to Embedded R Execution: What and Why? Embedded R Scripts

• Execution through the SQL interface Graph function examples Returning R statistical results as a database table Summary

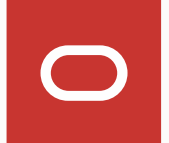

### Embedded R Execution

Execute R code on the database server machine Have Oracle Database control and manage spawning of R engines Eliminate loading data to user's client R engine and result write-back to Oracle Database Execute user-defined R functions using data- and task-parallelism Invoke R from SQL and return results in Oracle tables Use open source CRAN packages at the database server Store and manage user-defined R functions in the database Schedule user-defined R functions for automatic execution

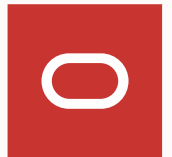

## Motivation – why embedded R execution?

Facilitate application use of R script results

- Develop/test user-defined R functions interactively with R interface
- Invoke user-defined R functions directly from SQL for production applications
- User-defined R functions *scripts*  stored in Oracle Database Improved performance and throughput
	- Oracle Database-enabled data- and task-parallelism
	- Memory and compute resources of database server, e.g., Exadata
	- More efficient read/write of data between Oracle Database and R Engine
	- Parallel simulations

Image/plot generation at database server Rich XML for structured and image (PNG) data

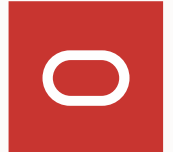

# Embedded R Scripts – SQL Interface

Copyright © 2020 Oracle and/or its affiliates.

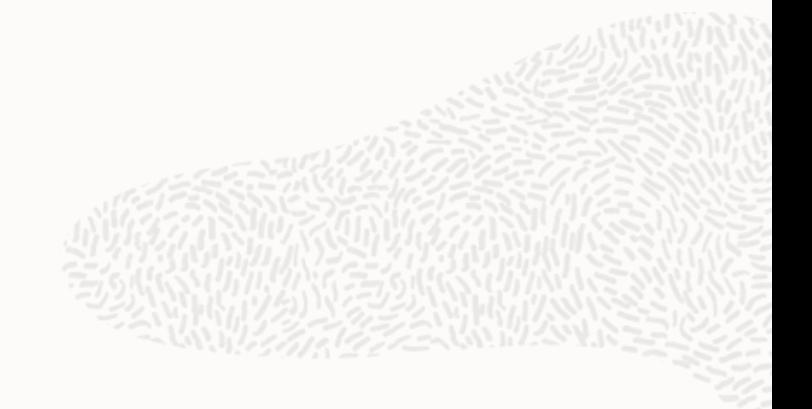

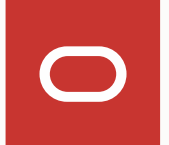

## Embedded Script Execution – SQL Interface

#### **Purpose**

- 
- rale as input
- at a time, or multiple rows
- titioned by grouping

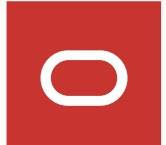

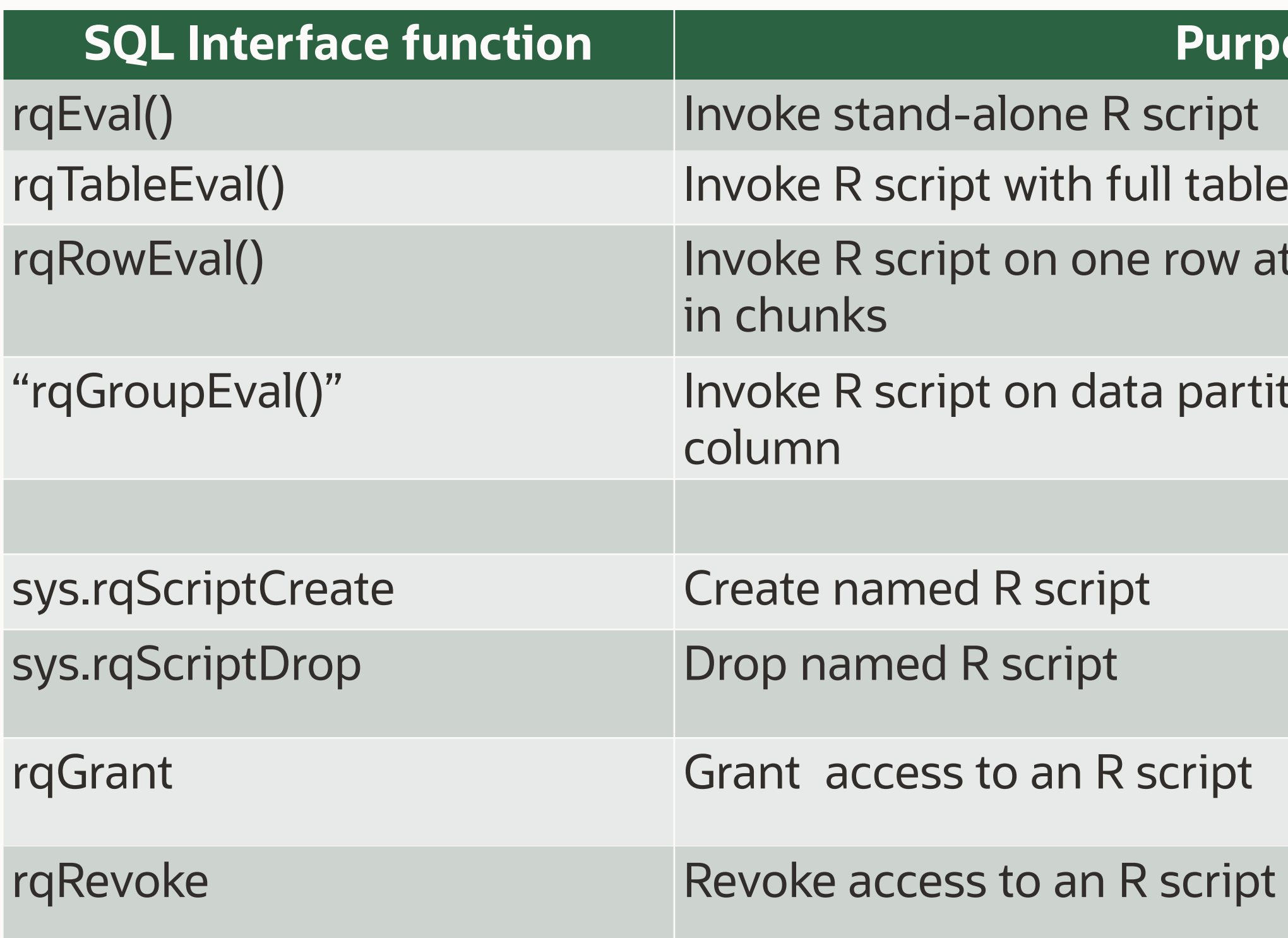

#### rq\*Eval() Table Functions rqEval, rqTableEval, "rqGroupEval", rqRowEval

 passed as a whole table, group, or one row at a Input cursor – Depending on the function, input time to the R closure (not for rqEval)

```
rq*Eval( 
  cursor(select * from <table-1>), 
  cursor(select * from <table-2>), 
  'select <column list> from <table-3> t', 
  <grouping col-name from table-1 
 or num rows>, 
  '<R-script-name>') 
                                              row
```
Parameters cursor – Parameters are specified through a select statement, scalars only – single

Output table definition – a query specifying the format of the result If NULL, output is a serialized BLOB If 'PNG', images only as BLOB column If 'XML', XML string of images and return values Group name (optional) – Name of the grouping

column

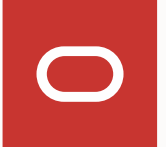

Number of rows (optional) – number of rows to provide to function at one time

Name of R function in repository to execute

## Embedded Script Execution – SQL Interface

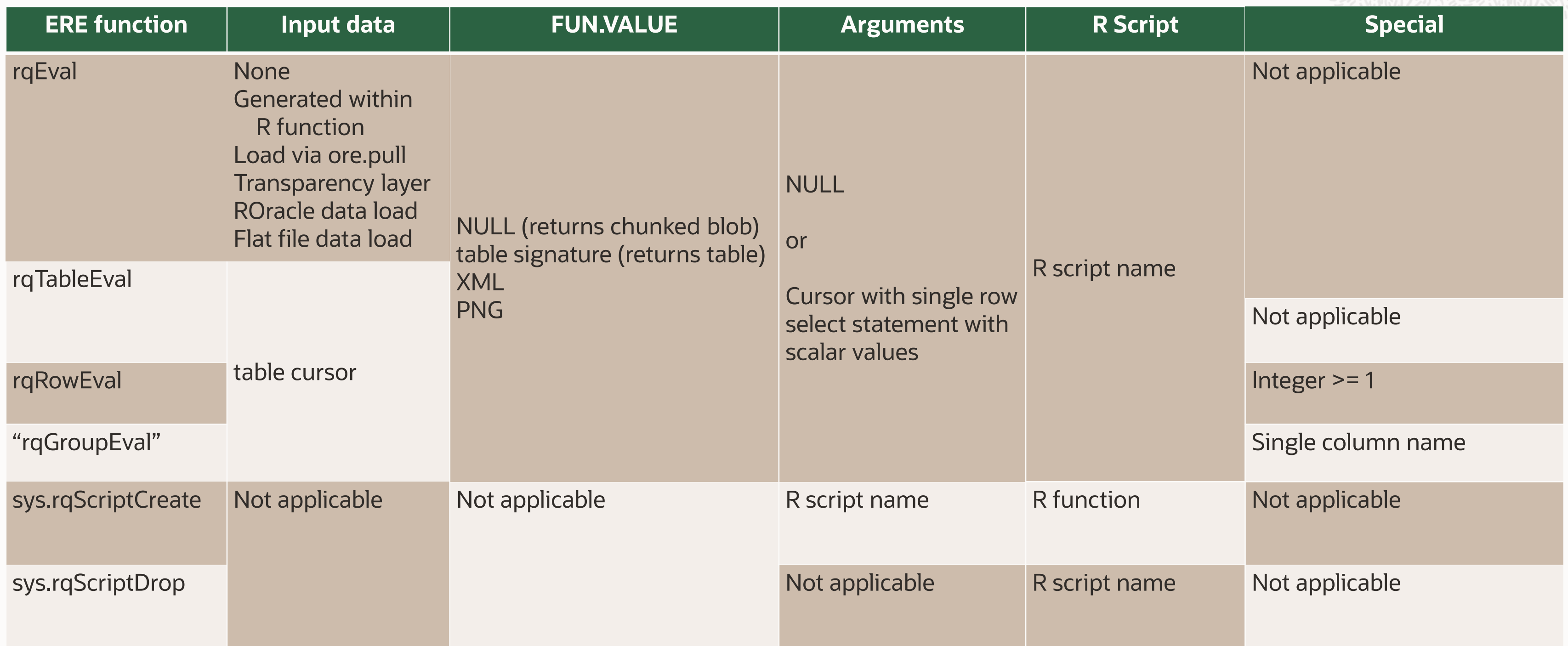

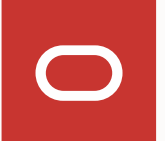

#### Passing parameters

Directly pass **scalar numeric and string** values as R parameters via parameter cursor

```
 
cursor( select 30 as "levels", '/oracle/image.png' as "filename", 
select count(*) 
from table(rqTableEval( 
  cursor ( select x as "x", y as "y", parameter value as "z"
           from geological model_grid),
          1 "ore.connect" from dual), 
  NULL, 
  'Example5'));
```
To pass non-scalar R parameter (e.g., a model or list)

- use a *datastore* object *preferred*
- construct string that can be parsed inside user-defined function

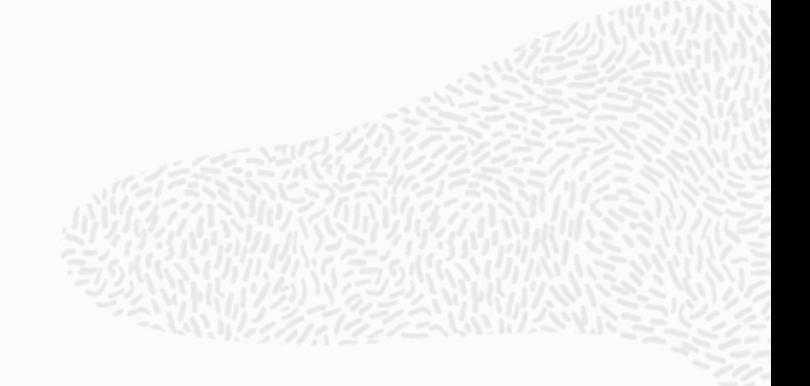

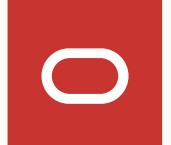

## rqEval – invoking a simple R script

```
sys.rqScriptCreate('Example1',
                                                                                'function() \{begin 
                                                                                  ID \leftarrow 1:10res \leftarrow data, frame(ID = ID, RES = ID / 100)
   --sys.rqScriptDrop('Example1') 
                                                                                  res) \left( \cdot \right) \left( \cdot \right)lend;
   sys.rqScriptCreate('Example1', 
                                                                               select *
'function() { 
                                                                                 from table(rqEval(NULL,
    ID <- 1:10 
                                                                                       'select 1 id, 1 res from dual',
                                                                                       'Example 1'));
    res <- data.frame(ID = ID, RES = ID / 100) 
                                                                                 2.
                                                                                                Б,
                                                                                                               B.
                                                                                                     F.
                                                                               PL/SQL procedure successfully completed.
    res}'); 
                                                                               |SOL\rangle\overline{2}end; 
                                                                                       ID/ 
                                                                                         \overline{2}3
select * 
   from table(rqEval(NULL, 
           'select 1 id, 1 res from dual', 
                                                                                        \mathbf 8'Example1')); 
                                                                                        \overline{9}10
```
10 rows selected.

 $SQL$  begin

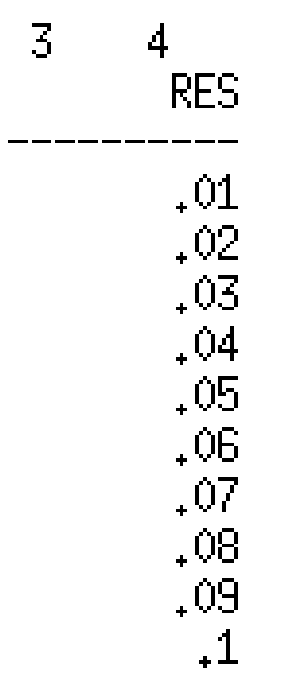

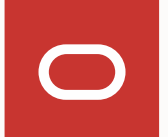

## Embedded R Execution – SQL Interface

*For model build and batch scoring* 

```
from ontime s),
begin 
  sys.rqScriptDrop('Example2'); 
  sys.rqScriptCreate('Example2', 
 'function(dat,datastore_name) { 
   mod <- lm(ARRDELAY ~ DISTANCE + DEPDELAY, dat) 
   ore.save(mod,name=datastore_name, overwrite=TRUE) 
   TRUE 
  }'); 
end; 
/ 
select * 
  from table(rqTableEval( 
     cursor(select ARRDELAY, 
                    DISTANCE, 
                    DEPDELAY 
     cursor(select 1 as "ore.connect", 
                    'myDatastore' as "datastore_name" 
            from dual), 
     'XML', 
     'Example2' )); 
                                                               /
```
**begin** 

 **from ontime\_s sys.rqScriptDrop('Example3'); sys.rqScriptCreate('Example3', 'function(dat, datastore\_name) { ore.load(datastore\_name) prd <- predict(mod, newdata=dat) prd[as.integer(rownames(prd))] <- prd res <- cbind(dat, PRED = prd) res}'); end; select \* from table(rqTableEval( cursor(select ARRDELAY, DISTANCE, DEPDELAY where year = 2003 and month = 5 and dayofmonth = 2), cursor(select 1 as "ore.connect",**  'myDatastore' as "datastore name" from dual), **'select ARRDELAY, DISTANCE, DEPDELAY, 1 PRED from ontime\_s', 'Example3')) order by 1, 2, 3;** 

#### Results

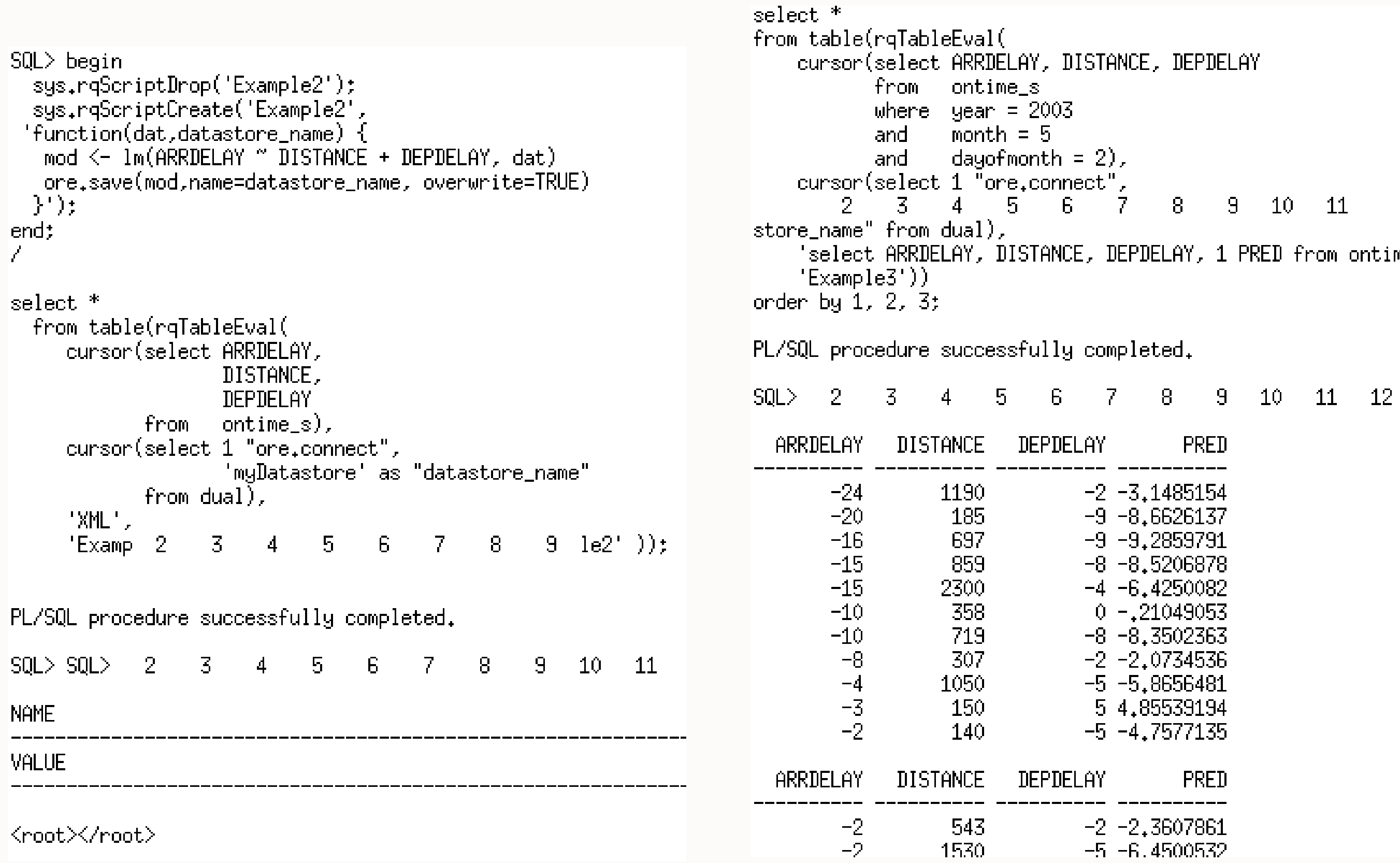

 $\sqrt{11}$ 

'myDatastore' as "data| ntime\_s',

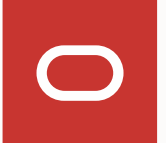

# rqTableEval – singleton / real-time scoring

*Pass cursor argument with values "selected" from dual*

**select \* from table(rqTableEval( cursor(select 23 ARRDELAY, 3210 DISTANCE, 45 DEPDELAY from dual), cursor(select 'myDatastore' "datastore\_name", 1 "ore.connect" from dual), 'select ARRDELAY, DISTANCE, DEPDELAY, 1 PRED from ontime\_s', 'Example3'));** 

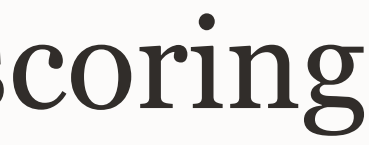

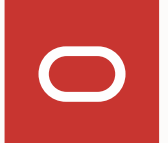

#### rq\*Eval functions: XML and PNG Image generation *Motivation*

#### **XML Generation**

R script output is often dynamic – not conforming to pre-defined structure

• XML is very flexible and expressive

R applications generate heterogeneous data

- Statistics, new data, graphics, complex objects
- Applications R results may often need these results

Web-based applications typically can consume XML output

 Such results can be directly integrated with OBIEE for direct image access in dashboards

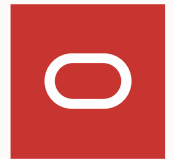

Database-based applications need ready integration of R executed via SQL

#### **PNG Image Generation**

- Database-based applications can consume images directly from tables
- R scripts can generate multiple images

- Enable returning image stream from R script
- Images directly returned as a table consisting of identifier and BLOB columns

## rqEval – "Hello World!" XML Example

```
set long 20000 
set pages 1000 
begin 
  sys.rqScriptCreate('Example4', 
 'function() {"Hello World!"}'); 
end; 
/ 
select name, value 
  from table(rqEval( 
        NULL, 
        'XML', 
        'Example4'));
```
SQL> set long 20000 set pages 1000 begin sys.rqScriptCreate('Example4',  $'$ function()  $\{\text{"Hello World!"}\}$  : end: select name, value from table(rqEval( NULL, "XML",  $'Example4')$ );  $\vert$  SOL $>$  SOL $>$  - 2  $\mathbb{Z}$  .  $\overline{\mathbf{5}}$ PL/SQL procedure successfully completed.  $SQL > 2$ . Z .  $\overline{4}$ -5 **NAMF** VALUE vector\_obj></root>

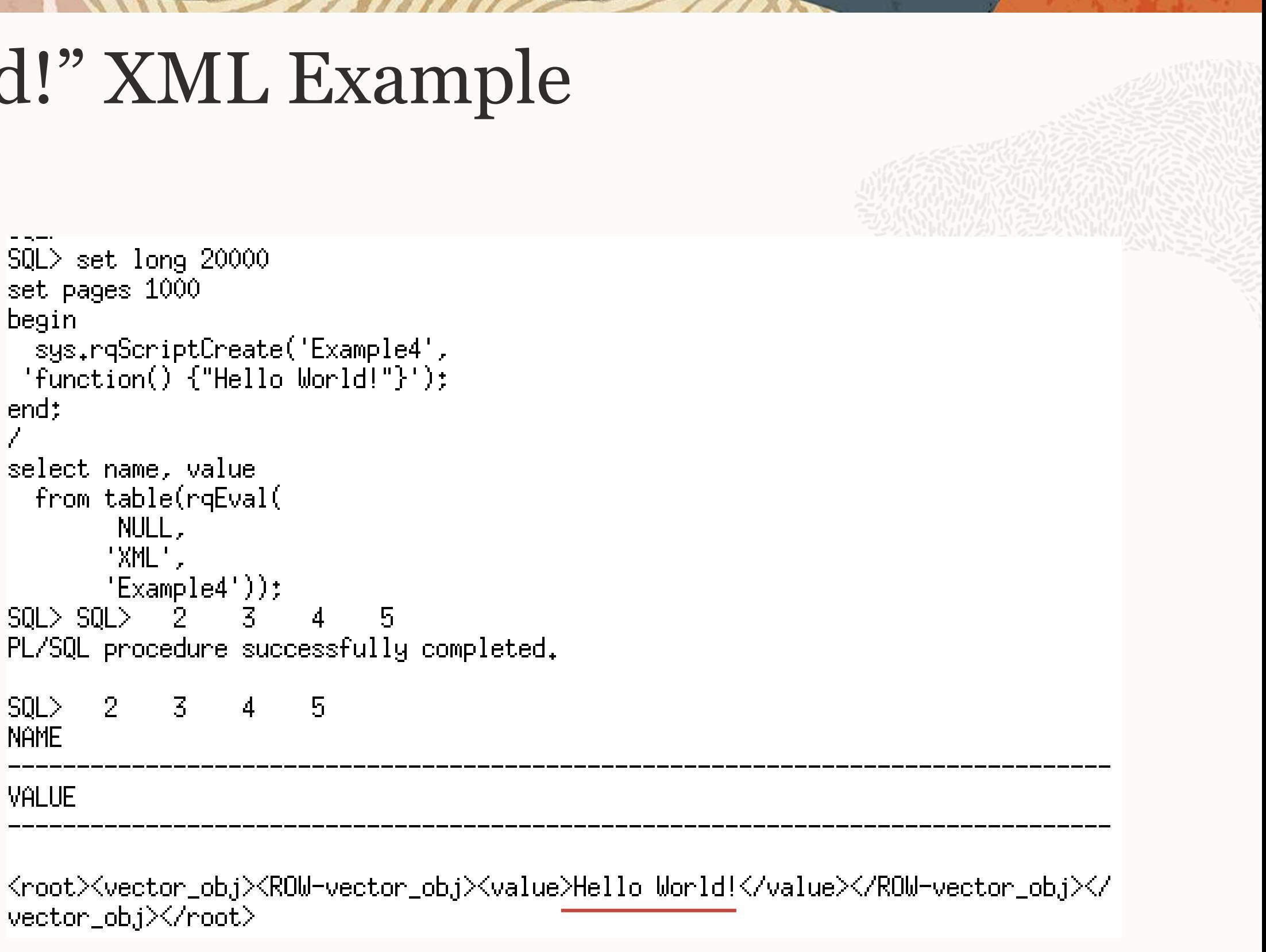

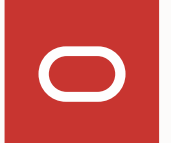

## rqEval – generate XML string for image output

```
 
plot( 1:100, rnorm(100), pch = 21, 

select value 
set long 20000 
set pages 1000 
begin 
  sys.rqScriptDrop('Example5'); 
  sys.rqScriptCreate('Example5', 
 'function(){ 
            res <- 1:10 
                   bq = "red", cex = 2)res 
            }'); 
end; 
/ 
from table(rqEval( NULL,'XML','Example5'));
```
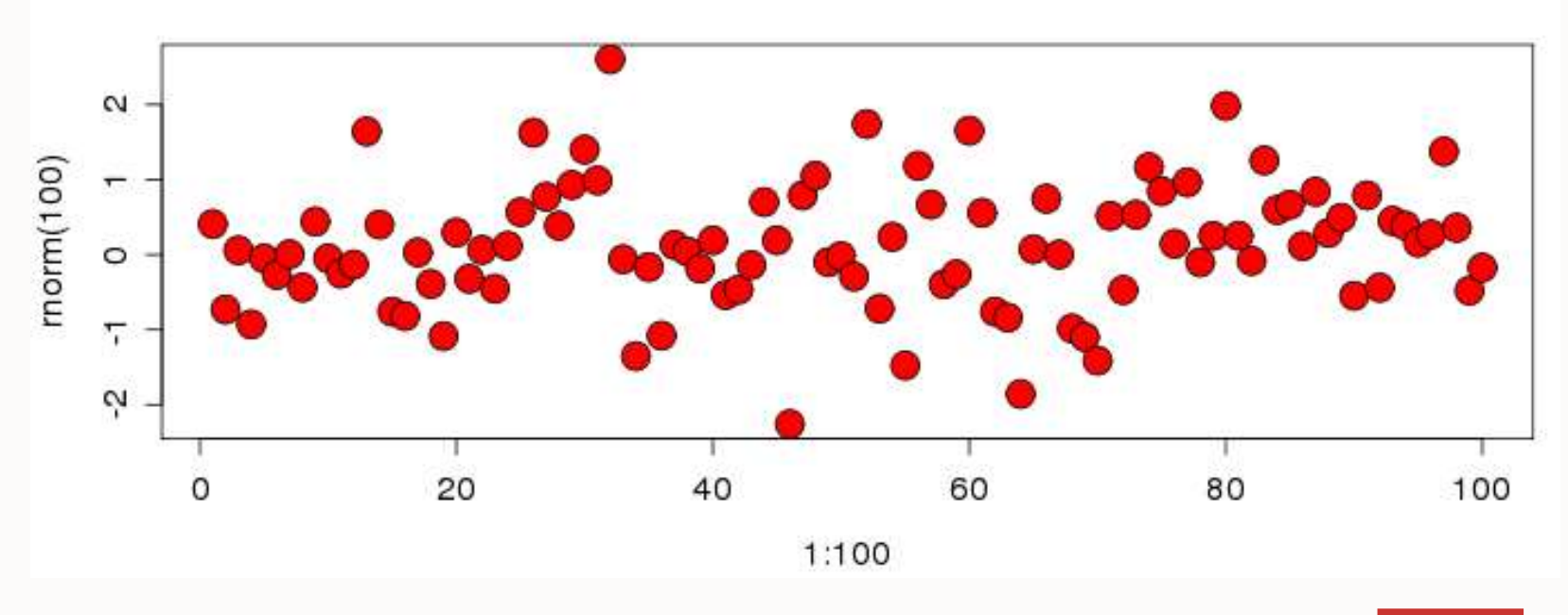

- Executes function that plots 100 random numbers
- Returns a vector with values 1 to 10
- No parameters are specified
- Return the results as XML
- View the XML VALUE returned, which can be consumed by BI Publisher

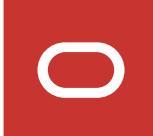

#### Results

```
|SQL\rangle begin
  sys.rqScriptDrop('Example5');
  sys.rqScriptCreate('Example5',
 'function(){
             res \leq 1:10plot(1:100, rnorm(100), pch = 21,
                    bg = "red", cex = 2)res.
             \}');
end:
  \overline{2}10 - 11PL/SQL procedure successfully completed.
|\textsf{SQL}\rangle select.
                value
           table(rqEval( NULL, 'XML', 'Example5'));
lfrom.
  \overline{2}VALUE
<root><R-da<del>ta><wcctor_obj><</del>QOW-vector_obj><value>1</value></ROW-vector_obj><ROW-
vector_obj><mark><value>2</value>{</mark>/ROW-vector_obj><ROW-vector_obj><value>3</value></RO
|W-vector_oby><ROW-vector_oby><value>4</value></ROW-vector_oby><ROW-vector_oby><v
|alue>5</value></ROW-vector_obj><ROW-vector_obj><value>6</value></ROW-vector_obj>
<ROW-vector_obj><value>7</value></ROW-vector_obj><ROW-vector_obj><value>8</value
/X/ROW-vector_objXROW-vector_objXvalue>9</valueX</ROW-ve<del>ctor_objX<ROW-ve</del>ctor_o
bj><value>10</value></ROW-vector_obj></vector_obj></R-dat\star></images><image>
```
Copyright © 2020 Oracle and/or its affiliates.

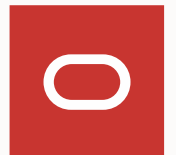

rc="data:image/pngbase64"><![CDATA[iVBORwOKGgoAAAANSUhEUgKAAeAAAAHqCAYAAABB1L6VA |AAgAElEQVR4nŌzdd3īT1fvH8XfSnaSDWSizgOwle8sGQZaiCA6UoSCCIDJEEGQvBdlD+DoQUYagIMgSE BCŘIUOmgCDKKkLbdI/790fRH2JH2iZN2t6v68rlZXN4zudpk9x5xjnHICKCUkoppbKU0dkBlFJKqdxIC<br>Proces inc. AlutuvccoA inu je bz. Zbc. AAC litto Auvuluu I. E. Zot Aeucs l'EAL

### rqEval – generate PNG image stream

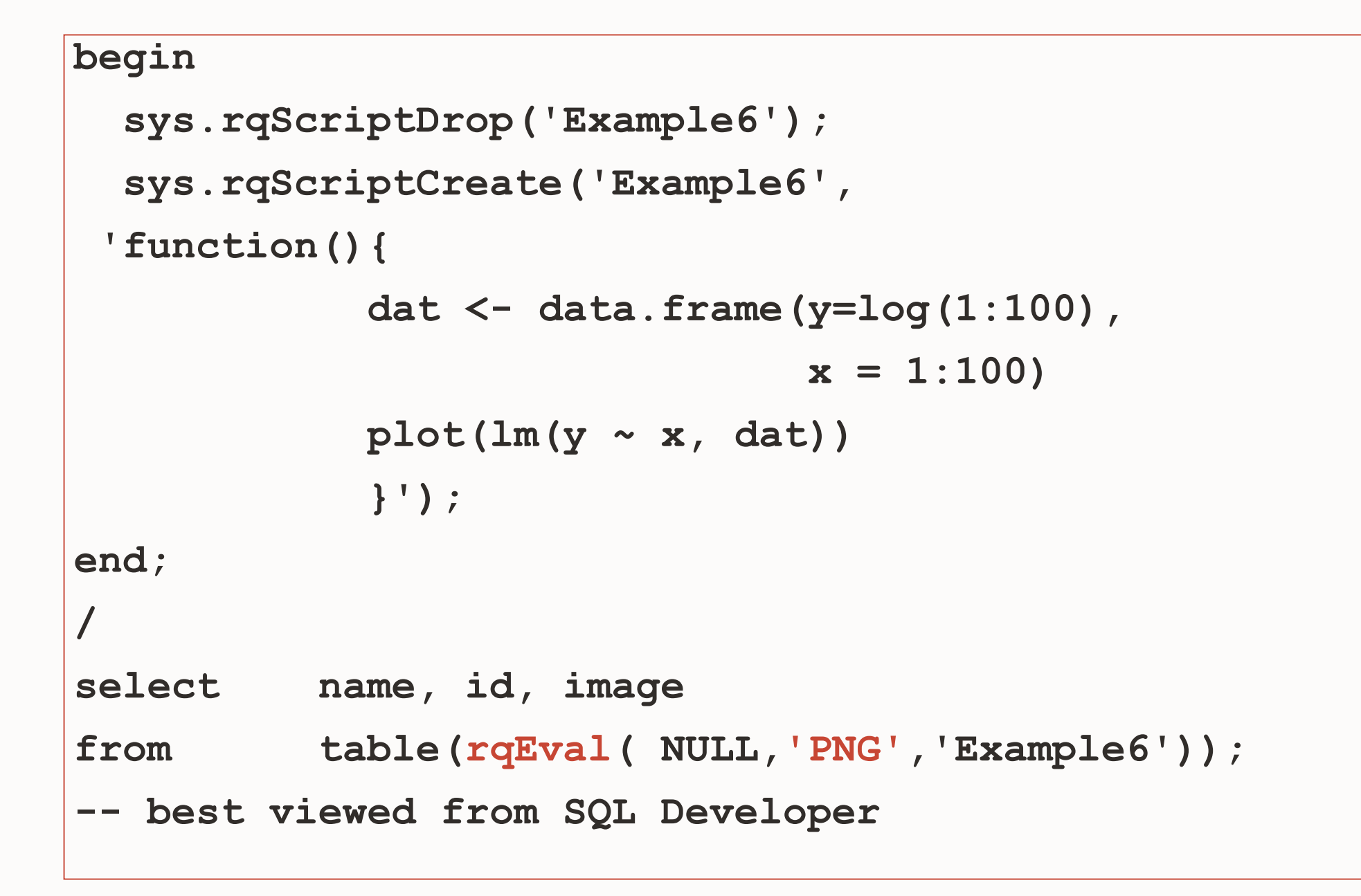

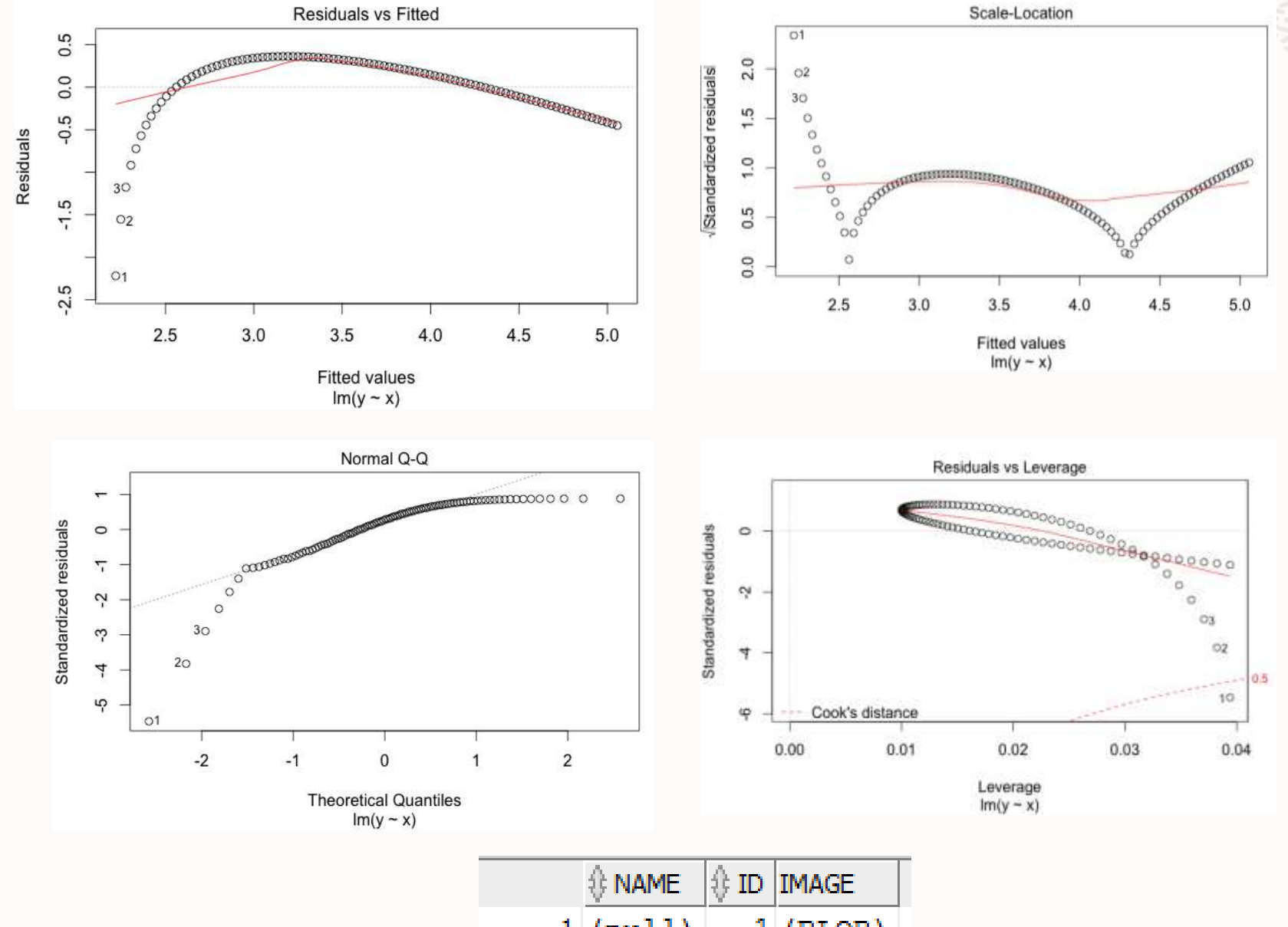

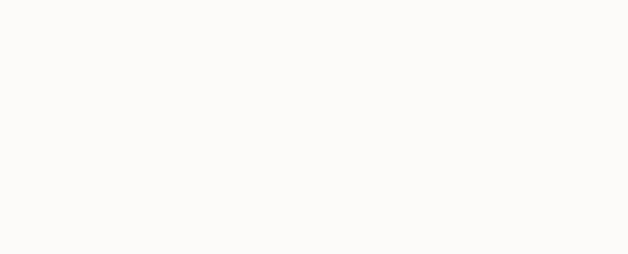

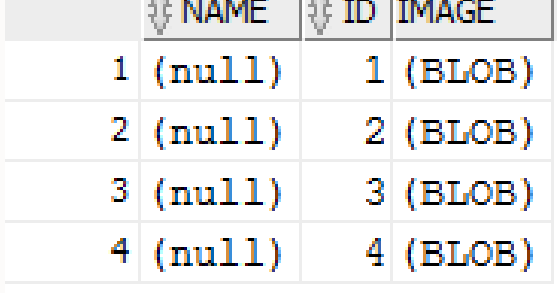

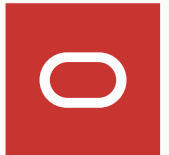

## Achieving "rqGroupEval" functionality

```
 
PIPELINED PARALLEL_ENABLE (PARTITION inp_cur BY HASH (month)) 
CREATE OR REPLACE PACKAGE ontimePkg AS 
  TYPE cur IS REF CURSOR RETURN ontime_s%ROWTYPE; 
END ontimePkg; 
/ 
CREATE OR REPLACE FUNCTION ontimeGroupEval( 
  inp_cur ontimePkg.cur, 
 par_cur SYS_REFCURSOR, 
  out_qry VARCHAR2, 
  grp_col VARCHAR2, 
  exp_txt CLOB) 
RETURN SYS.AnyDataSet 
CLUSTER inp_cur BY (month) 
USING rqGroupEvalImpl; 
/
```
- Create SQL package for type of input cursor
- Create function with PIPELINED PARALLEL\_ENABLE, partition by "group by" variable

## "rqGroupEval" build and rqRowEval score

```
 
mod <- lm(ARRDELAY ~ DISTANCE + DEPDELAY, dat) name <- paste("mod",dat$MONTH[1],sep="") 

TRUE}'); cbind(dat, PRED = prd)}'); 

'XML', 'MONTH', 'Example7')); where year = 2003 and month in (5, 6) 
begin begin 
 --sys.rqScriptDrop('Example7'); --sys.rqScriptDrop('Example8'); 
 sys.rqScriptCreate('Example7', sys.rqScriptCreate('Example8', 
'function(dat) { 'function(dat) { 
  name <- paste("mod",dat$MONTH[1],sep="") ore.load("mydatastore",list=name) 
  assign(name,mod) assign(name) assign(name) assign(name)
  try(ore.save(list=name, prd <- predict(mod, newdata=dat) 
           name="mydatastore",append=TRUE)) prd[as.integer(rownames(prd))] <- prd 
end; end; 
/ / 
select * from table(ontimeGroupEval(
  cursor(select /*+ parallel(t, 4) */ * from 
 ontime_s t), 
  cursor(select 1 as "ore.connect" from dual),
```

```
 
cursor(select /*+ parallel(t, 4) */ MONTH, ARRDELAY, 

cursor(select 1 as "ore.connect" from dual), 
              dayofmonth = 2),
'select MONTH, ARRDELAY, DISTANCE, DEPDELAY, 1 PRED from
```
select \* from table(rqRowEval( from ontime s t and **DISTANCE, DEPDELAY ontime\_s', 1, 'Example8'));** 

### "rqGroupEval" – multi-column

```
CREATE OR REPLACE PACKAGE ontimePkg AS 
  TYPE cur IS REF CURSOR RETURN ontime_s%ROWTYPE; 
END ontimePkg; 
/ 
CREATE OR REPLACE FUNCTION ontimeGroupEval( 
  inp_cur ontimePkg.cur, 
 par_cur SYS_REFCURSOR, 
  out_qry VARCHAR2, 
  grp_col VARCHAR2, 
  exp_txt CLOB) 
RETURN SYS.AnyDataSet 
PIPELINED PARALLEL_ENABLE (PARTITION inp_cur BY HASH (year, 
  month)) 
CLUSTER inp_cur BY (year, month) 
USING rqGroupEvalImpl; 
/
```
#### • Specify multiple column in HASH and BY

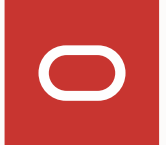

```
 
select * from table(rqRowEval( 

cursor(select /*+ parallel(t, 4) */ YEAR, MONTH, 

from ontime_s t 

where year > 2003 and month in (5, 6) 

cursor(select 1 as "ore.connect" from dual), 

'select YEAR, MONTH, ARRDELAY, DISTANCE, DEPDELAY, 1 PRED 
 sys.rqScriptCreate('Example8a', 
     name <- paste("mod", dat$YEAR[1], 
      dat$MONTH[1],sep="") ore.load("mydatastore",list=name) 
     mod <- get(name) 
      prd <- predict(mod, newdata=dat) 
     prd[as.integer(rownames(prd))] <- prd 
      cbind(dat, PRED = prd)}'); 
  ARRDELAY, DISTANCE, DEPDELAY 
                 dayofmonth = 2),
```
## "rqGroupEval" build and rqRowEval score – multi-column

```
 
mod <- lm(ARRDELAY ~ DISTANCE + DEPDELAY, dat) 

cursor(select /*+ parallel(t, 4) */ * from 
begin 
  --sys.rqScriptDrop('Example7a'); 
  sys.rqScriptCreate('Example7a', 
 'function(dat) { 
    name <- paste("mod", dat$YEAR[1], 
                    dat$MONTH[1],sep="") 
    assign(name,mod) 
    try(ore.save(list=name, 
                  name="mydatastore",append=TRUE)) 
    TRUE}'); 
end; 
/ 
select * from table(ontimeGroupEval( 
   ontime_s t), 
    cursor(select 1 as "ore.connect" from dual), 
    'XML', 'YEAR,MONTH', 'Example7a'));
```
**begin** 

**--sys.rqScriptDrop('Example8a');** 

and

**'function(dat) {** 

**end;** 

**/** 

**from ontime\_s',** 

**1, 'Example8a'));** 

### "rqGroupEval" build – with minimal data

 **mod <- lm(ARRDELAY ~ DISTANCE + DEPDELAY, dat)** 

 **cursor(select 1 as "ore.connect" from dual),** 

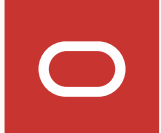

```
 
TYPE rec IS RECORD (MONTH NUMBER(38), 
                      DEPDELAY

TYPE cur IS REF CURSOR RETURN rec; 
CREATE OR REPLACE PACKAGE ontimePkg AS 
                     ARRDELAY NUMBER(38), 
                      DISTANCE NUMBER(38), 
                                NUMBER(38));
END ontimePkg; 
/ 
CREATE OR REPLACE FUNCTION ontimeGroupEval( 
  inp_cur ontimePkg.cur, 
 par_cur SYS_REFCURSOR, 
  out_qry VARCHAR2, 
  grp_col VARCHAR2, 
  exp_txt CLOB) 
RETURN SYS.AnyDataSet 
PIPELINED PARALLEL_ENABLE (PARTITION inp_cur 
  BY HASH (month)) 
CLUSTER inp_cur BY (month) 
USING rqGroupEvalImpl; 
/ 
                                                   begin 
                                                     --sys.rqScriptDrop('Example9'); 
                                                     sys.rqScriptCreate('Example9', 
                                                    'function(dat) { 
                                                       name <- paste("mod",dat$MONTH[1],sep="") 
                                                       assign(name,mod) 
                                                       TRUE}'); 
                                                   end; 
                                                   / 
                                                   select * 
                                                     from table(ontimeGroupEval( 
                                                       cursor(select MONTH, ARRDELAY, 
                                                              from ontime_s), 
                                                       'XML', 'MONTH', 'Example9'));
```
**try(ore.save(list=name,name="mydatastore",append=TRUE))** 

**DISTANCE, DEPDELAY** 

#### rqRowEval – score

```
 
'select MONTH, ARRDELAY, DISTANCE, DEPDELAY, 1 PRED from ontime_s', 1, 'Example10')); 
begin 
  --sys.rqScriptDrop('Example10'); 
  sys.rqScriptCreate('Example10', 
 'function(dat) { 
      name <- paste("mod",dat$MONTH,sep="") 
      ore.load("mydatastore",list=name) 
      mod <- get(name) 
      prd <- predict(mod, newdata=dat) 
      prd[as.integer(rownames(prd))] <- prd 
      cbind(dat, PRED = prd)}'); 
end; 
/ 
select * from table(rqRowEval( 
  cursor(select /*+ parallel(t, 4) */ MONTH, ARRDELAY, DISTANCE, DEPDELAY 
          from ontime_s t 
          where year = 2003 and month in (5, 6) 
          and dayofmonth = 2), 
  cursor(select 1 as "ore.connect" from dual),
```
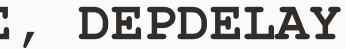

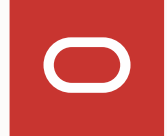

### rqEval – with other data types

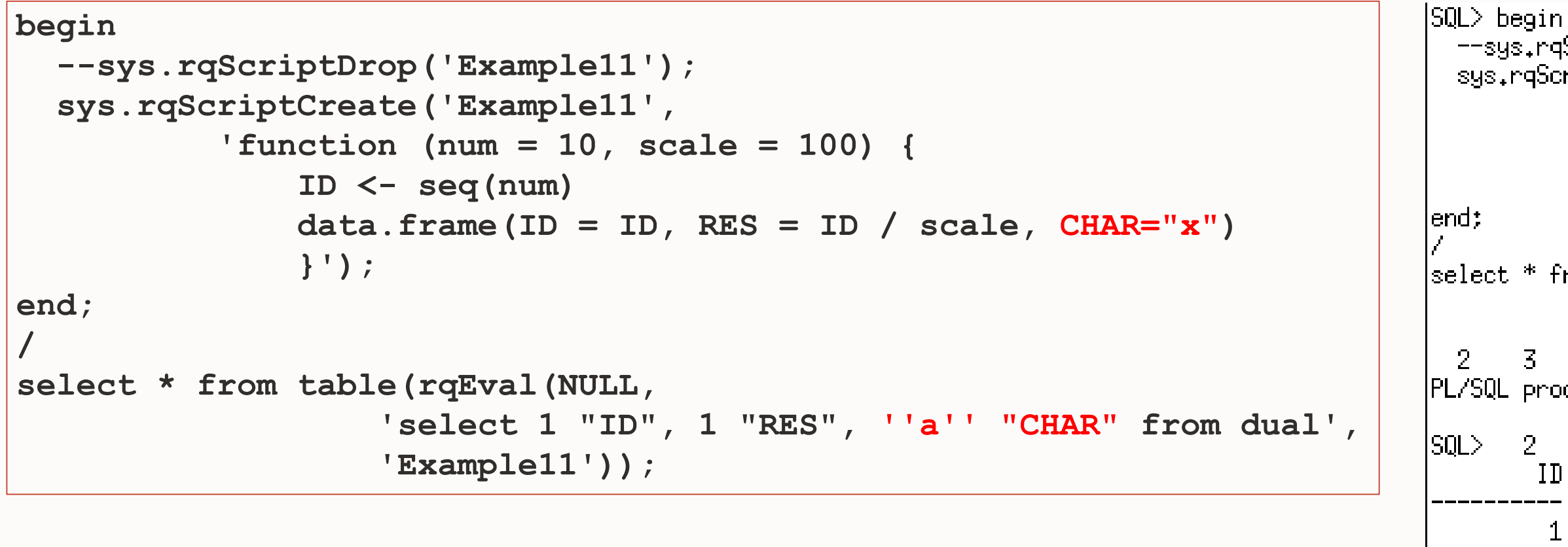

```
--sys.rqScriptDrop('Example11');
   sys.rqScriptCreate('Example11',
              'function (num = 10, scale = 100) {
                   ID \leftarrow seq(num)data, frame(ID = ID, RES = ID / scale, CHAR="x")\mathcal{H}select * from table(rqEval(NULL,
                         'select 1 "ID", 1 "RES", ''a'' "CHAR" from dual',
                         'Example11') ):
         -31
                       Б.
                             - 6
                                  \sim 7.
                                       - 8
                                                 \mathbf{R}PL/SQL procedure successfully completed.
         2 -- 31
           IDRES C
                        .01 \times\mathbf{2}.02 \times\overline{3}+03 \times.04 \times\overline{5}.05 \times\mathbf{6}.06 \times\overline{7}.07 \times8\phantom{1}4.08 \times\overline{9}.09 \times10.1 \times10 rows selected.
```
O

### rqEval – with other data types

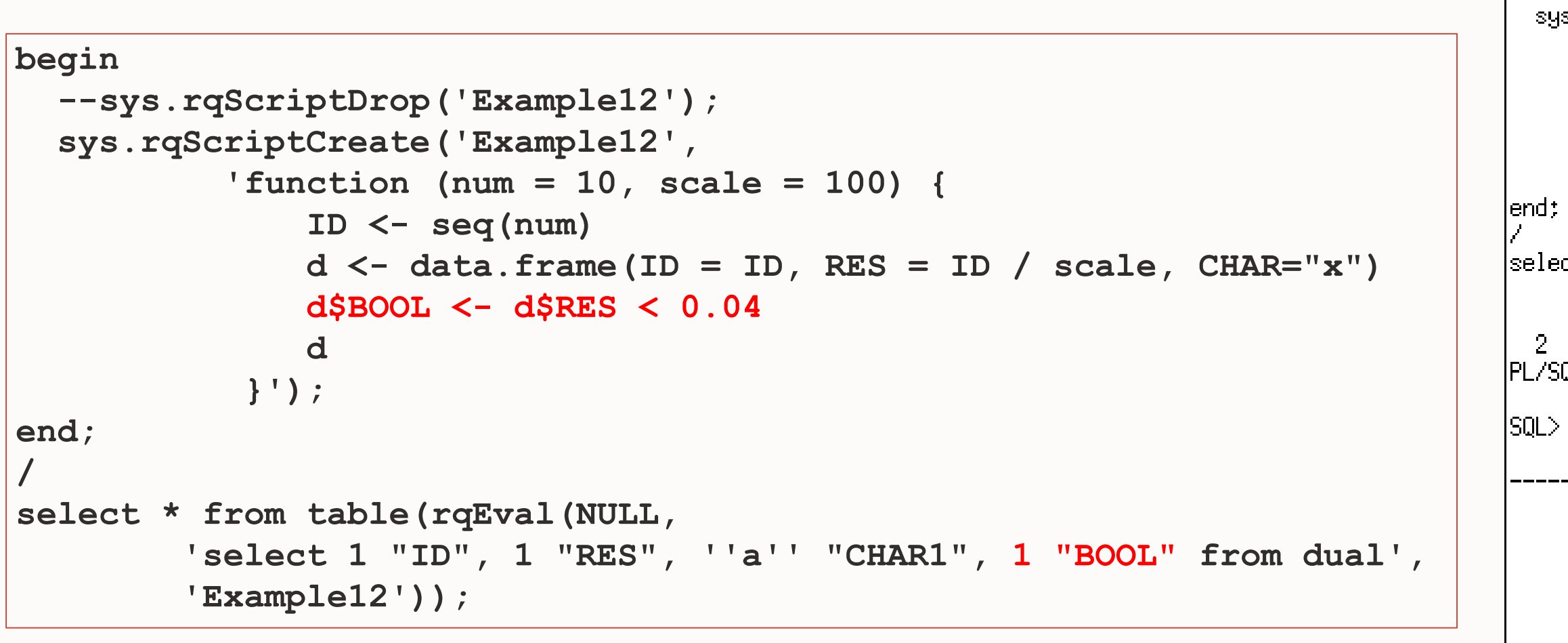

10 rows selected.

```
|SQL> begin.
  --sys.rgScriptDrop('Example12');
  sys.rqScriptCreate('Example12',
            'function (num = 10, scale = 100) {
                ID \leftarrow seq(num)d \leftarrow data, frame(ID = ID, RES = ID / scale, CHAR="x")d$B00L <- d$RES < 0.04
            \}');
|select * from table(rqEval(NULL,
          'Example12')):
  2 \times 3 \times 45 \t 610 \t 11-7-8 -
                                           9.
PL/SQL procedure successfully completed.
       2 \times 3\mathbf IRES C
         IDBOOL
                     .01 \times.02 \times.03 \times.04 \times\bullet\Omega105 \times\ddot{\mathbf{0}}.06 \times107 \times\Omega\, 408 \times\mathbf 0109 \times\mathbf{q}\Omega10<sub>1</sub>.1 \times\Omega
```
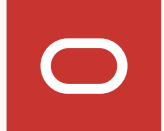

### rq\*Eval Output Specification Summary

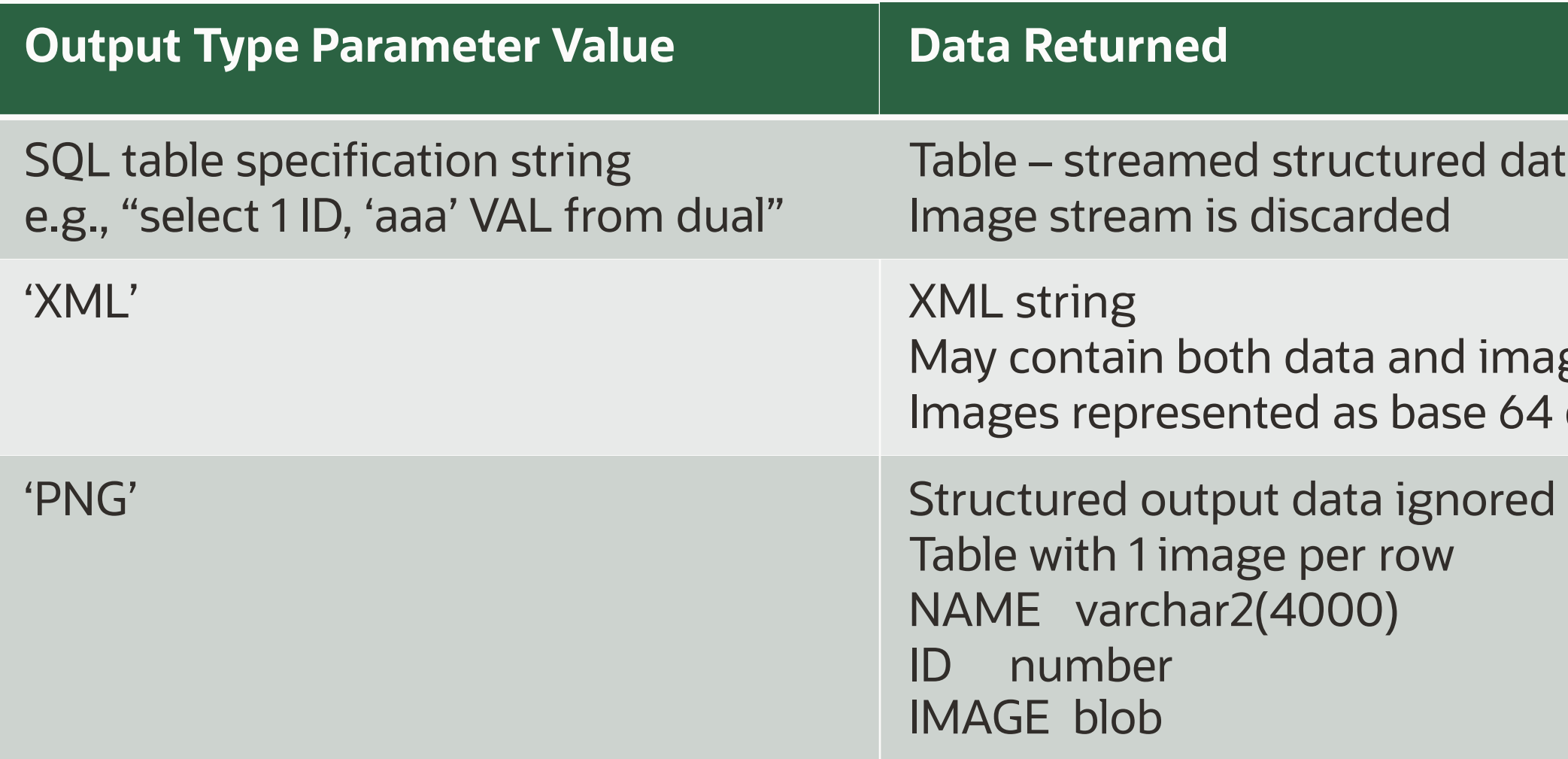

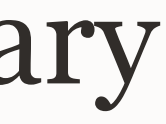

#### ed data

d image data se 64 encoding of PNG

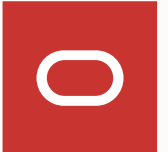

#### **SQL Interface**

- $\mathbf{C}$ ute rq $\mathbf{F}\mathsf{Eval}$  functions
- cute sys.rqScriptCreate and rqScriptDrop functions
- ess USER\_RQ\_SCRIPTS or RQ\_SCRIPTS views
- cute rqGrant and rqDrop functions
- cute rqConfigSet function

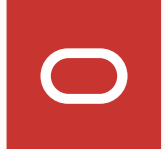

### Embedded R Execution – Privileges

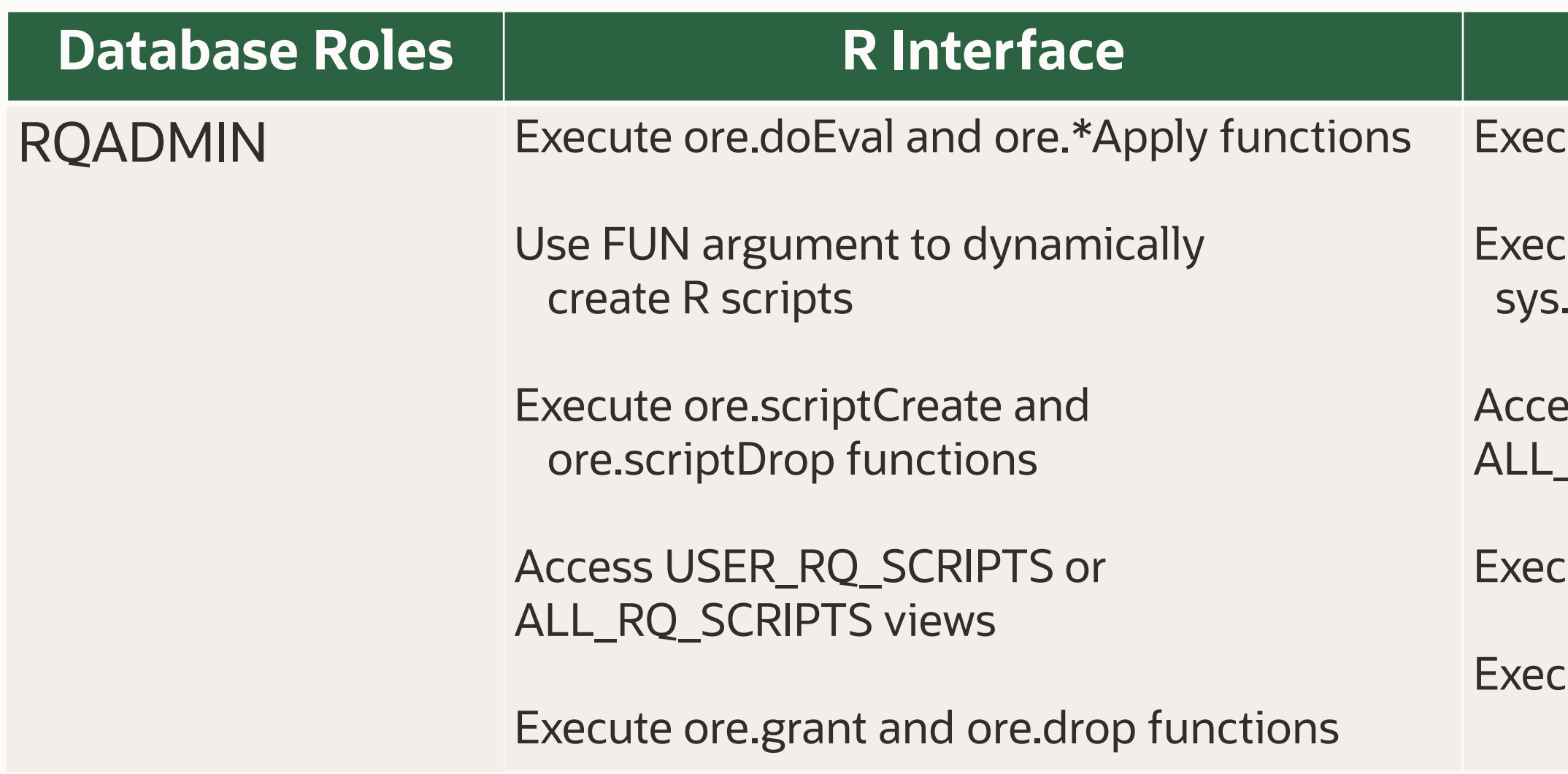

 *Note that any user can invoke embedded R scripts that are public in the R Script Repository* 

**grant RQADMIN to <USER>;** 

# Embedded Graphic Function Examples

Copyright © 2020 Oracle and/or its affiliates.

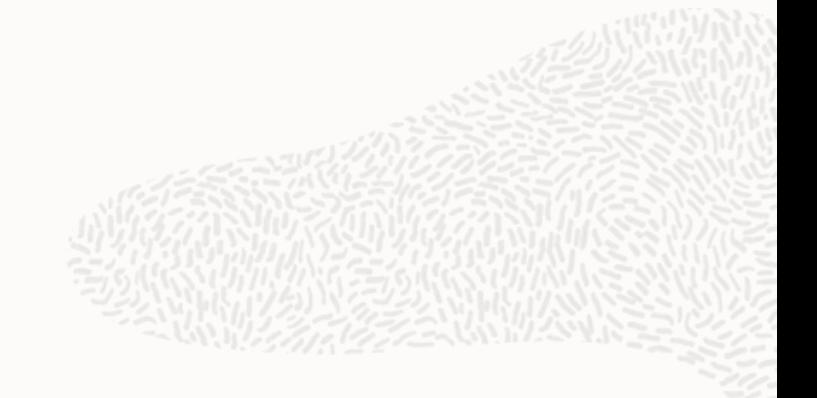

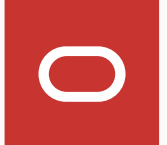

## Why use embedded R graph functions?

Same reasons for embedded R in general

- More powerful database server
- More efficient transfer of data between database and R engine
- Execute scripts from SQL

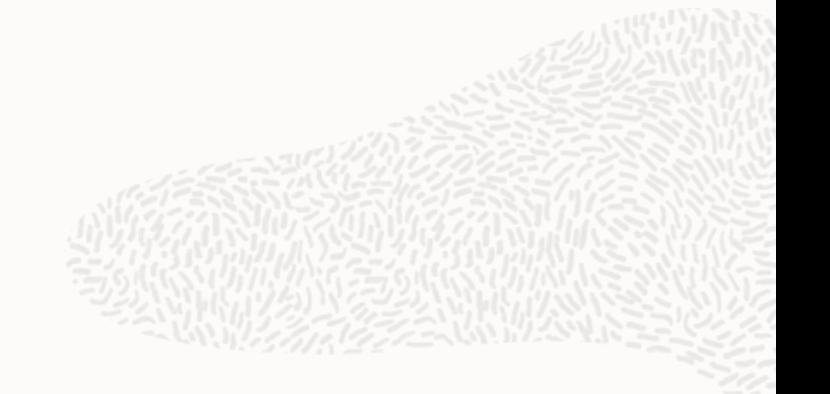

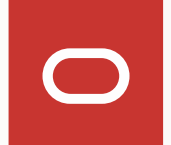

## Graph function examples

OML4R-defined scripts with a reserved name prefix: 'RQG\$' Prefix followed by a function name from 'graphics' package that the script wraps Depending on function, takes either the first, the first and second, or all columns of the input 'data.frame'

For use with

- ore.tableApply, rqTableEval
- ore.groupApply, "rqGroupEval"
- ore.rowApply, rqRowEval

Each function allows '...' parameters to enable passing graphics function parameters to the wrapped function

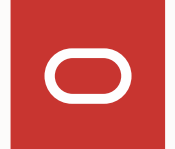

## OML4R-defined graphics function examples

- **of input ore.frame object**
- column
- wo columns
- column
- column
- wo columns:
- wo columns
- 
- 

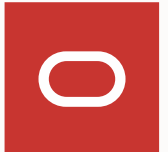

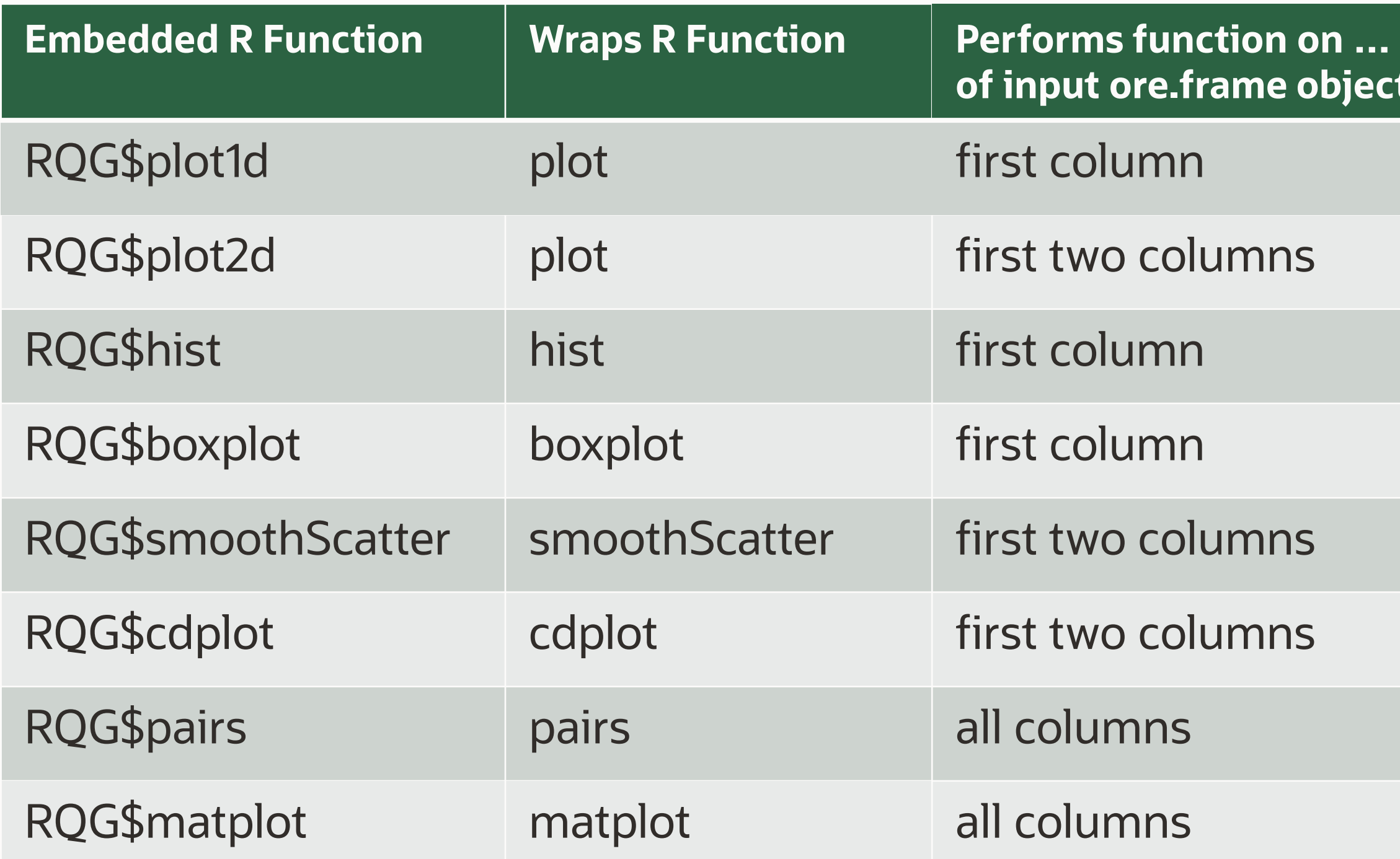

### rqEval – invoking a simple R script

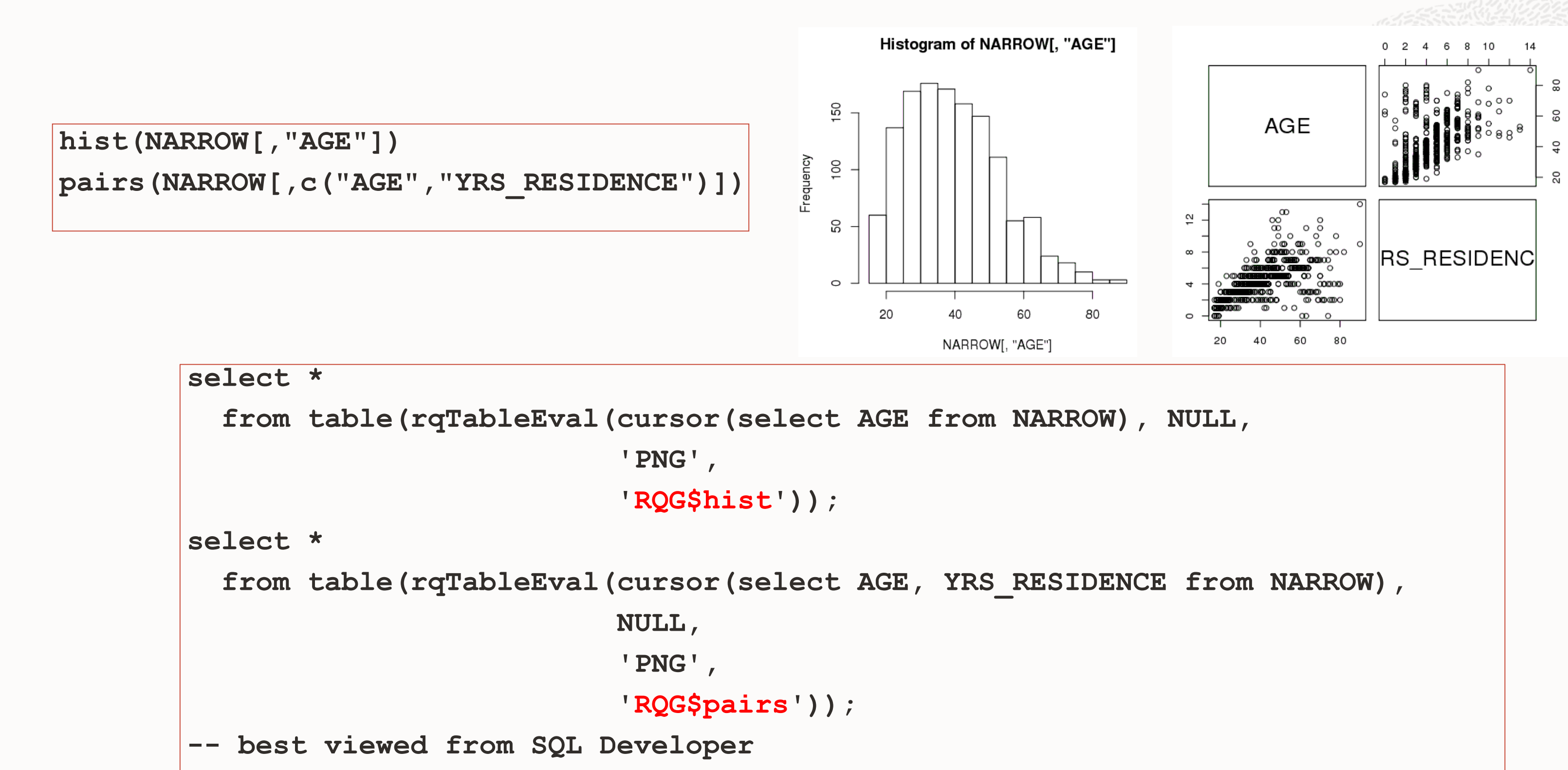

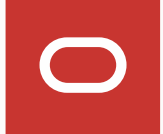

## OML4R-defined package and version function examples

- R version-relevant info
- R version number
- Package name, version number, package installation location, installed packages
- Package version number

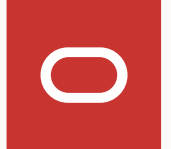

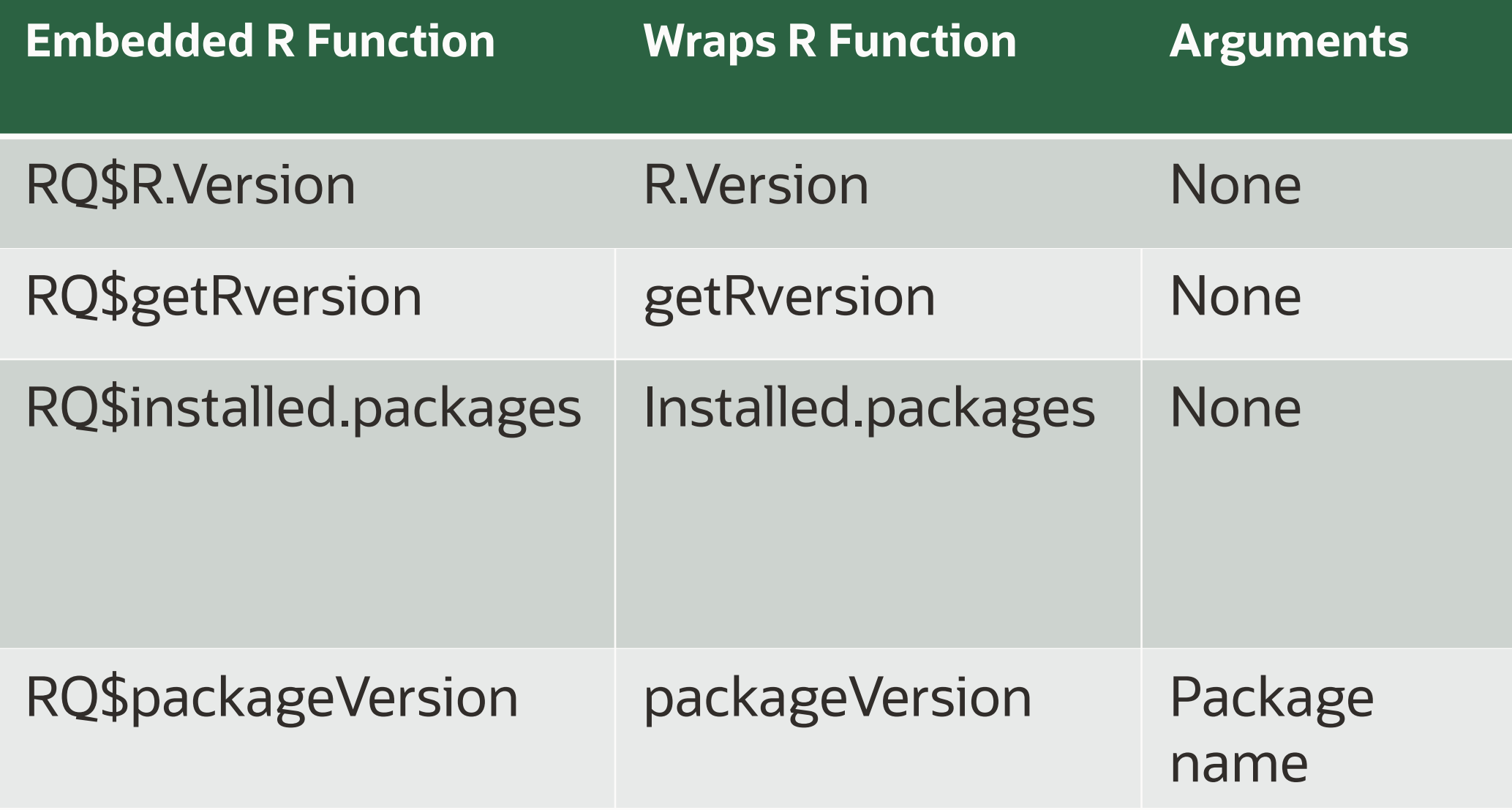

#### **Return Values**

### Invoking a simple R script from R and SQL

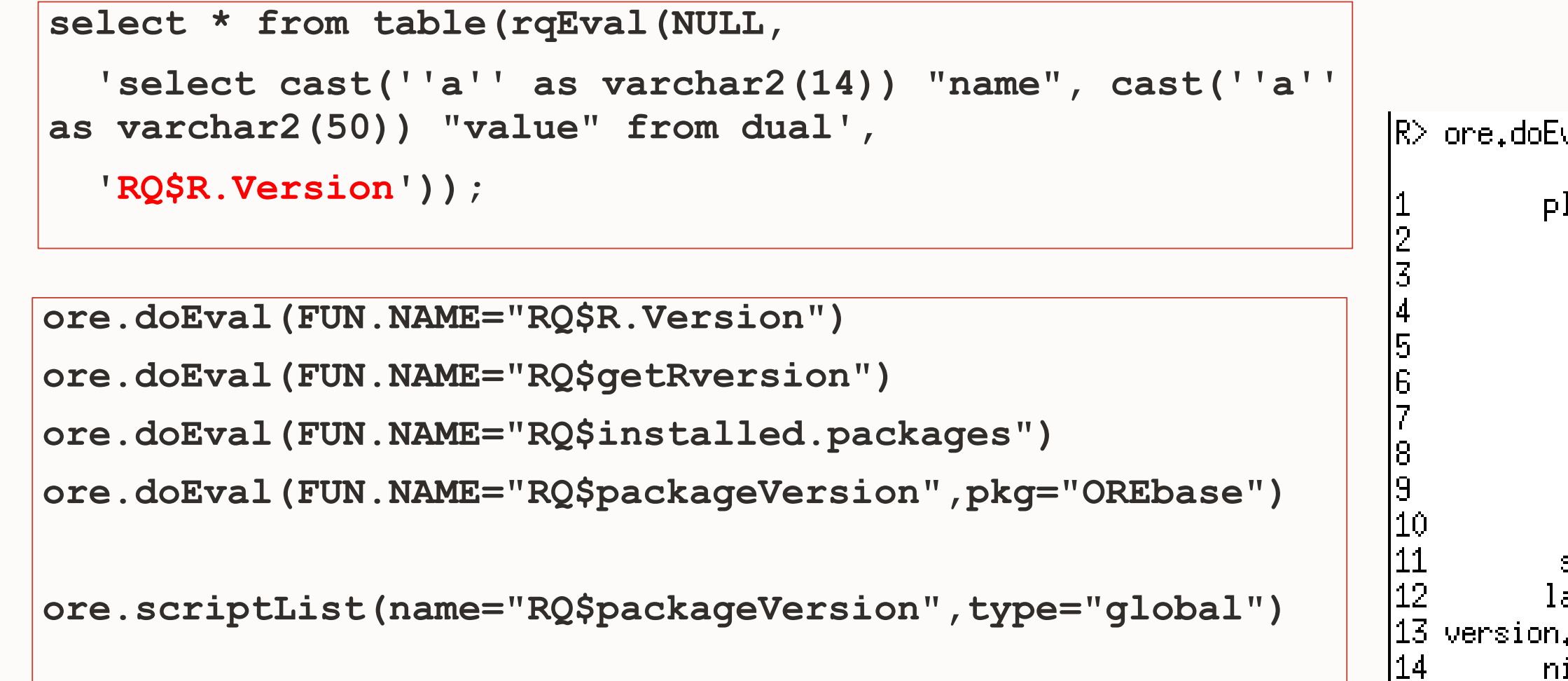

```
|R> ore.doEval(FUN.NAME="RQ$R.Version")
                                                                 value
               name.
                                           x86_64-unknown-linux-gnu
          platform
                                                                x86_64lanch.
                                                             linux-gnu
                 03.
                                                   \times86_64, linux-gnu
            system
                                                                   <NA>status
              major
                                                                   0,1minor
                                                                  <NA>
               year
                                                                   <NA>month
                                                                   \langle \texttt{NA} \rangleday
                                                                    -99
           syn nev
          language
   version.string Oracle Distribution of R version 3.0.1 (--)
          nickname
                                                           Good Sport
```
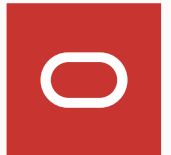

#### Viewing contents of the R Script Repository

```
# List all user scripts
```

```
ore.sync(query = c(USER_RQ_SCRIPTS= "select * from USER_RQ_SCRIPTS")) 
row.names(USER_RQ_SCRIPTS) <- USER_RQ_SCRIPTS$NAME 
USER_RQ_SCRIPTS$NAME
```

```
# List all scripts 
ore.sync(query = c(ALL_RQ_SCRIPTS= "select * from ALL_RQ_SCRIPTS")) 
row.names(ALL_RQ_SCRIPTS) <- ALL_RQ_SCRIPTS$NAME 
ALL_RQ_SCRIPTS$NAME
```

```
ore.sync(table = "RQ_SCRIPTS", schema = "SYS")
```

```
ore.attach(schema = "SYS")
```

```
row.names(RQ_SCRIPTS) <- RQ_SCRIPTS$NAME
```
**RQ\_SCRIPTS\$NAME # List all scripts in SYS schema** 

```
RQ_SCRIPTS["RQ$packageVersion",] # View script body
```
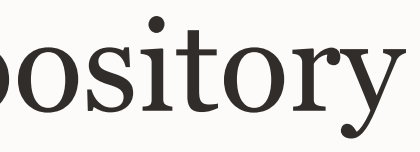

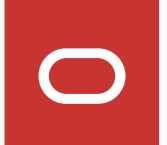

# Returning R statistical results as a DB table *A step-by-step example*

Copyright © 2020 Oracle and/or its affiliates.

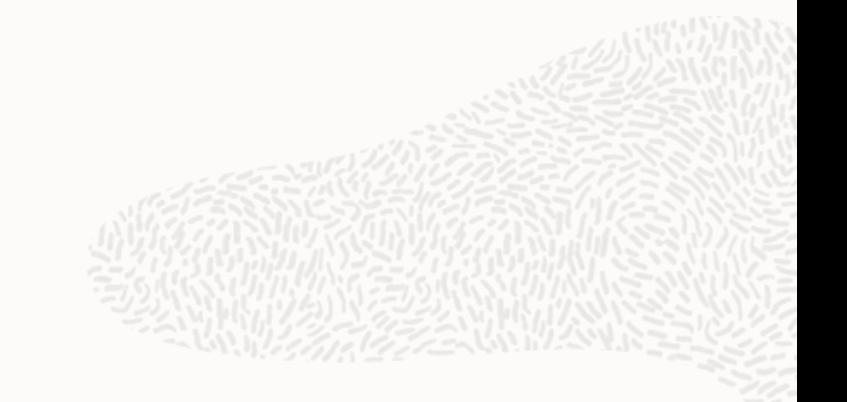

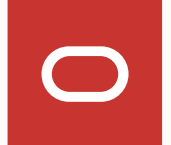

### Step 1: invoke from command line, understand results

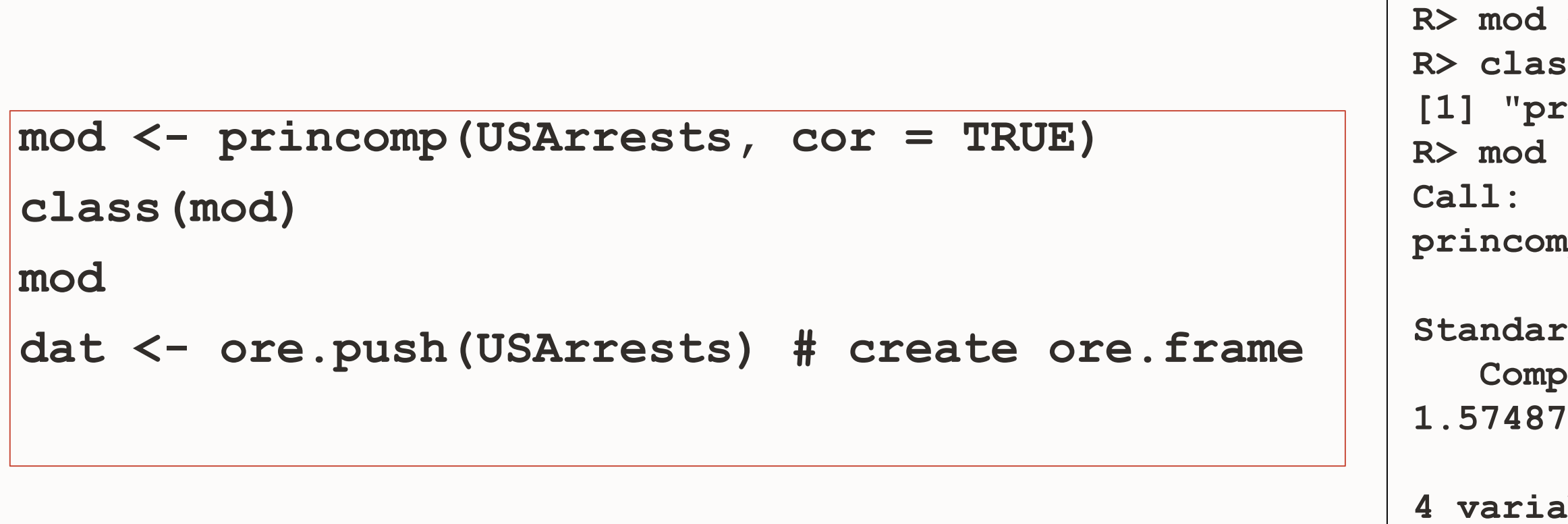

**R> mod <- princomp(USArrests, cor = TRUE)**  ss (mod) **[1] "princomp"** 

 $\circ$  **. 1 princomp(x = USArrests, cor = TRUE) Standard deviations: Comp.1 Comp.2 Comp.3 Comp.4 1.5748783 0.9948694 0.5971291 0.4164494 4 variables and 50 observations. R> dat <- ore.push(USArrests)** 

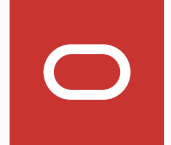

**R> res <- ore.tableApply(dat, + function(dat) { + princomp(dat, cor=TRUE) + }) R> class(res) [1] "ore.object" attr(,"package") [1] "OREembed" R> res.local <- ore.pull(res) R> class(res.local) [1] "princomp"** 

## Step 2: wrap in function, invoke from ore.tableApply

```
res <- ore.tableApply(dat, 
      function(dat) { 
        princomp(dat, cor=TRUE) 
      }) 
class(res) 
res.local <- ore.pull(res) 
class(res.local) 
str(res.local) 
res.local 
res
```
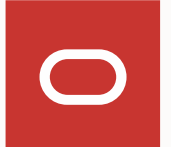

### Step 2: …more results

```
 
$ scores : num [1:50, 1:4] -0.986 -1.95 -1.763 0.141 -2.524 ... 

Comp.1 Comp.2 Comp.3 Comp.4 

Comp.1 Comp.2 Comp.3 Comp.4 
R> str(res.local) 
List of 7 
$ sdev : Named num [1:4] 1.575 0.995 0.597 0.416 
..- attr(*, "names")= chr [1:4] "Comp.1" "Comp.2" "Comp.3" "Comp.4" 
$ loadings: loadings [1:4, 1:4] -0.536 -0.583 -0.278 -0.543 0.418 ... 
..- attr(*, "dimnames")=List of 2 
.. ..$ : chr [1:4] "Murder" "Assault" "UrbanPop" "Rape" 
.. ..$ : chr [1:4] "Comp.1" "Comap.2" "Comp.3" "Comp.4" 
$ center : Named num [1:4] 7.79 170.76 65.54 21.23 
..- attr(*, "names")= chr [1:4] "Murder" "Assault" "UrbanPop" "Rape" 
$ scale : Named num [1:4] 4.31 82.5 14.33 9.27 
..- attr(*, "names")= chr [1:4] "Murder" "Assault" "UrbanPop" "Rape" 
$ n.obs : int 50 
..- attr(*, "dimnames")=List of 2 
.. ..$ : chr [1:50] "1" "2" "3" "4" ... 
.. ..$ : chr [1:4] "Comp.1" "Comp.2" "Comp.3" "Comp.4" 
$ call : language princomp(x = dat, cor = TRUE) 
- attr(*, "class")= chr "princomp" 
                                                                             R> res.local 
                                                                              Call: 
                                                                             princomp(x = dat, cor = TRUE) 
                                                                              Standard deviations: 
                                                                             1.5748783 0.9948694 0.5971291 0.4164494 
                                                                              4 variables and 50 observations. 
                                                                             R> res 
                                                                              Call: 
                                                                             princomp(x = dat, cor = TRUE) 
                                                                              Standard deviations: 
                                                                             1.5748783 0.9948694 0.5971291 0.4164494 
                                                                             4 variables and 50 observations.
```
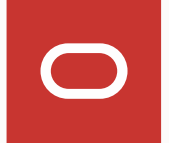

## Step 3: determine what results we really need

**+ dd <- dim(mod\$loadings) + ldgs\$variables <- row.names(ldgs)** 

```
Murder
res <- ore.tableApply(dat, R> res <- ore.tableApply(dat, 
                                                       + function(dat) { 
    function(dat) { + mod <- princomp(dat, cor=TRUE) 
      mod <- princomp(dat, cor=TRUE) + ldgs <- as.data.frame(mod$loadings[1:dd[1],1:dd[2]]) 
      dd <- dim(mod$loadings) 
       ldgs <-
as.data.frame(mod$loadings[1:dd[1],1:dd[2]]) 
       ldgs$variables <- row.names(ldgs) 
       ldgs 
    }) 
class(res) 
res 
                                                       + ldgs 
                                                       + }) 
                                                       R> class(res) 
                                                       [1] "ore.object" 
                                                       attr(,"package") 
                                                       [1] "OREembed" 
                                                       R> res 
                                                       variables 
                                                       UrbanPop
```
 **Assault -0.5831836 0.1879856 -0.2681484 -0.74340748 Assault Comp.1 Comp.2 Comp.3 Comp.4 Murder -0.5358995 0.4181809 -0.3412327 0.64922780 Murder UrbanPop -0.2781909 -0.8728062 -0.3780158 0.13387773 Rape -0.5434321 -0.1673186 0.8177779 0.08902432 Rape** 

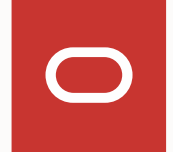

#### **ore.create(USArrests,table="USARRESTS")**

#### Step 4: create script in repository using SQL (could create from R API as well)

```
begin
```

```
sys.rqScriptDrop('princomp.loadings');
```

```
sys.rqScriptCreate('princomp.loadings',
```

```
'function(dat) {
```

```
mod <- princomp(dat, cor=TRUE)
```

```
dd <- dim(mod$loadings)
```

```
ldgs <- as.data.frame(mod$loadings[1:dd[1],1:dd[2]])
```

```
ldgs$variables <- row.names(ldgs)
```

```
ldgs
```

```
}');
```
**end;** 

**/** 

```
Copyright © 2020 Oracle and/or its affiliates.
```
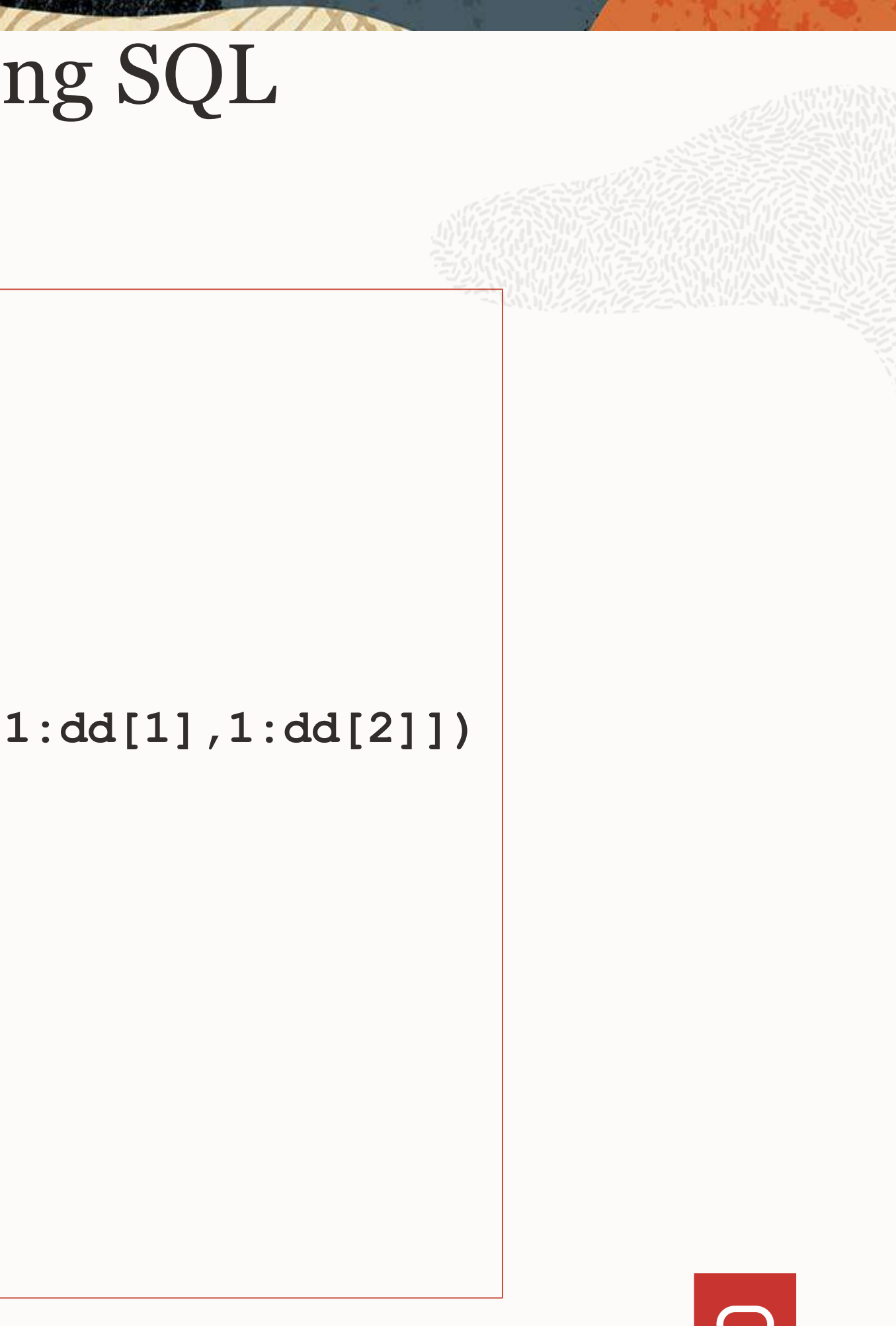

## Step 5: invoke from SQL select statement

```
select * 
from table(rqTableEval( cursor(select * from USARRESTS), 
                         NULL, 
                        'select 1 as "Comp.1", 1 as "Comp.2", 1 as "Comp.3", 1 as 
"Comp.4", cast(''a'' as varchar2(12)) "variables" from dual', 
                         'RQUSER.princomp.loadings'));
```
*IMPORTANT: As of OML4 1.5, if a script name contains a '.' you will need to prefix the name with the user schema name where it was created. Otherwise it will not be found. Do not add this name upon creation, however.* 

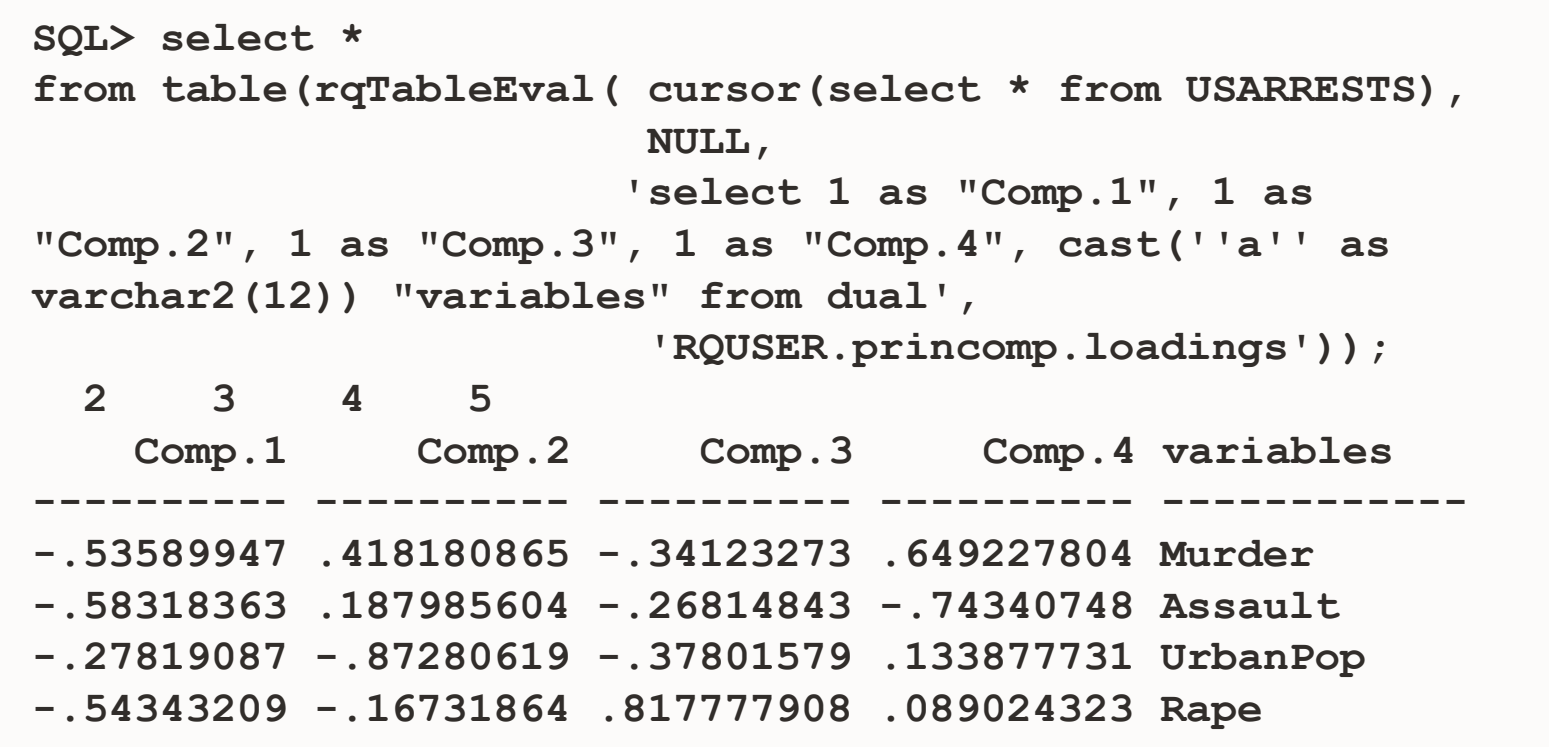

*To avoid this, simply do not use '.' in script names.*

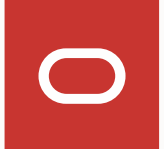

### Summary

Execute user-defined R functions from SQL for applications and operational systems Control and secure R code that runs in Oracle Database Use data- and task-parallelism for user-defined R functions

- Interface function enable parallelism using multiple database R engines
- Parallel simulations
- Rq\*Eval enables:
	- Rich XML and PNG image output for integration with applications, dashboards and any tool or system that can consume such data
	- R data.frame results returned as query rowsets, i.e., tables

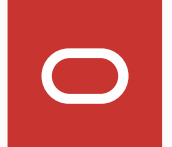

#### **For more information…**

## *oracle.com/machine-learning*

Database / Technical Details / **Machine Learning** 

#### **Oracle Machine Learning**

The Oracle Machine Learning product family enables scalable data science projects. Data scientists, analysts, developers, and IT can achieve data science project goals faster while taking full advantage of the Oracle platform.

Oracle Machine Learning consists of complementary components supporting scalable machine learning algorithms for in-database and big data environments, notebook technology, SQL and R APIs, and Hadoop/Spark environments.

#### See also AskTOM OML Office Hours

Copyright © 2020 Oracle and/or its affiliates.

#### **Thank You**

**Mark Hornick Oracle Machine Learning Product Management** 

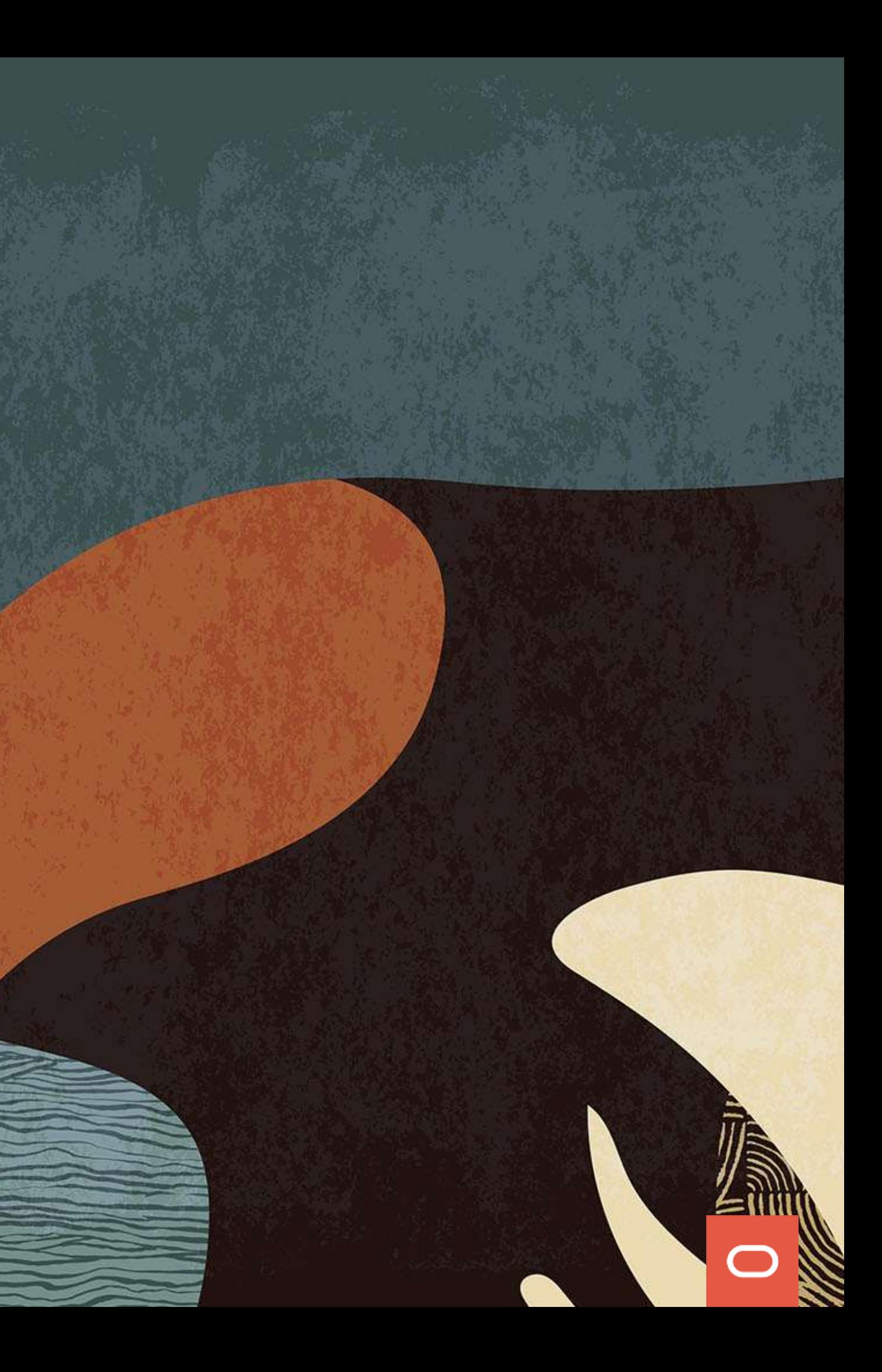